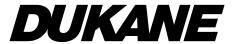

# LCD Projector Model 28A8801A

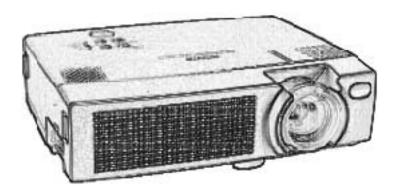

## **USER'S MANUAL**

Please read this user's manual thoroughly to ensure correct usage through understanding

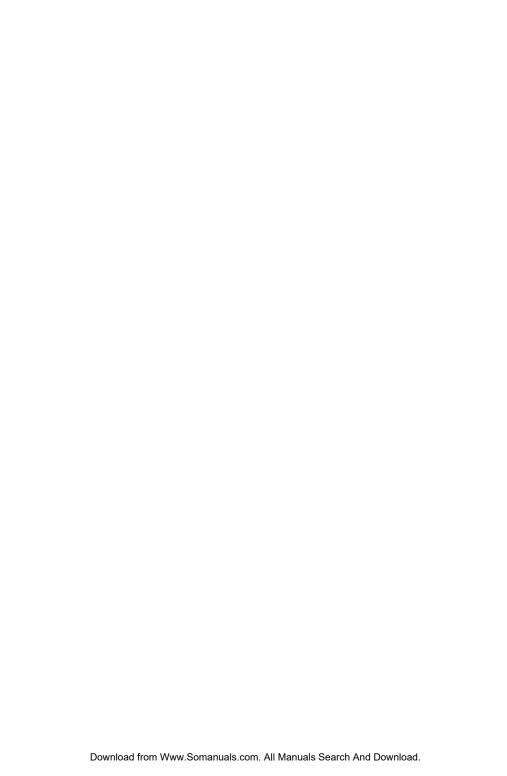

## **About the Symbols**

Various symbols are used in this manual, the user's manual and on the product itself to ensure correct usage, to prevent danger to the user and others, and to prevent property damage. The meanings of these symbols are described below. It is important that you read these descriptions thoroughly and fully understand the contents.

| / | • | 1 |
|---|---|---|
| 7 |   | 1 |

## Warning

This symbol indicates information that, if ignored, could possibly result in personal injury or even death due to incorrect handling.

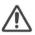

## Caution

This symbol indicates information that, if ignored, could result possibly in personal injury or physical damage due to incorrect handling.

### **Typical Symbols**

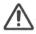

This symbol indicates an additional warning (including cautions). An illustration is provided to clarify the contents.

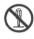

This symbol indicates a prohibited action. The contents will be clearly indicated in an illustration or nearby (the symbol to the left indicates that disassembly is prohibited).

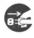

This symbol indicates a compulsory action. The contents will be clearly indicated in an illustration or nearby (the symbol to the left indicates that the power plug should be disconnected from the power outlet).

**NOTE**: "Remote control transmitter" may be called "Remote controller" in the "USER'S MANUAL".

## SAFETY PRECAUTIONS

## ♠ WARNING

#### Never use the projector if a problem should occur.

excessive sound, damaged casing or elements or cables, penetration of liquids or foreign matter, etc. can cause a fire or electrical shock. In such case, immediately turn off the power switch and then disconnect the power plug from the power outlet. After making sure that the smoke or odor has stopped, contact your dealer. Never attempt to make repairs yourself because this is dangerous this could be dangerous.

Abnormal operations such as smoke, strange odor, no image, no sound,

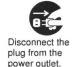

\* The power outlet should be close to the projector and easily accessible.

#### Do not insert liquids or foreign object.

Penetration of liquids or foreign objects could result in fire or electrical shock. Use special caution in households where children are present.

If liquids or foreign object should enter the projector, immediately turn off the power switch, disconnect the power plug from the power outlet and contact your dealer.

- \* Do not place the projector in a bathroom.
- \* Do not expose the projector to rain or moisture.
- \* Do not place flower vases, pots, cups, cosmetics, liquids such as water, etc on or around the projector.
- \* Do not place metals, combustibles, etc on or around the projector.

#### Never modify.

The projector contains high voltage components. Modification could result in fire or electrical shock.

- \* Never open the cabinet.
- \* Ask your dealer to repair and clean insider.

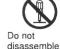

#### Do not give the projector any shock or impact.

If the projector should be shocked and/or broken, it could result in an injury, and continued use could result in fire or electrical shock.

If the projector is shocked, immediately turn off the power switch, disconnect the power plug from the power outlet and contact your dealer.

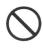

### Do not place the projector on an unstable surface.

If the projector should be dropped and/or broken, it could result in an injury, and continued use could result in fire or electrical shock.

- \* Do not place the projector on an unstable, slant or vibrant surface such as a wobbly or inclined stand.
- \* Use the caster brakes placing the projector on a stand with casters.
- \* Do not place the projector in the side up position, the lens up position or the lens down position.

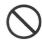

## **↑** WARNING

#### Be cautious of High temperatures of the projector.

High temperatures are generated when the lamp is lit. It could result in fire or burn. Use special caution in households where children are present.

Do not touch about the lens, air fans and ventilation openings during use or immediately after use, to prevent a burn. Take care of ventilation.

- \* Keep a space of 30 cm or more between the sides and other objects such as walls.
- \* Do not place the projector on the metallic table.
- \* Do not place anything about the lens, air fans and ventilation openings of the projector.
- \* Never block the air fan and ventilation openings.
- \* Do not use with the ventilation opening facing downwards.
- \* Do not cover the projector with a tablecloth, etc.
- \* Do not place the projector on a carpet or bedding.

### Never look through the lens or openings when the lamp is on.

The powerful light could adversely affect vision. Use special caution in households where children are present.

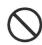

#### Use only the correct power outlet.

Incorrect power supply could result in fire or electrical shock. Use only the correct power outlet depending on the indication on the projector and the safety standard.

\* The enclosed power cord must be used depending on the power outlet to be used.

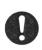

### Be cautious of the power cord connection.

Incorrect connection of the power cord could result in fire or electrical shock.

- \* Do not touch the power cord with a wet hand.
- \* Check that the connecting portion of the power cord is clean (with no dust), before using. Use a soft and dry cloth to clean the power plug.
- \* Insert the power plug into a power outlet firmly. Avoid using a loose, unsound outlet or contact failure.

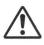

#### Be sure to connect with ground wire.

When you fix this unit with a metal tool and the like, you must connect it with ground wire; otherwise, fire or electric shock can result.

Connect the ground terminal of AC inlet of this unit with the ground terminal provided at the building using an optional three-core power-supply cord.

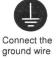

## SAIFIETY PIRIECAUTIONS (continued)

## **↑** WARNING

#### Be careful in handling the the light source lamp.

Incorrect handling the lamp could result in explosion.

- \* Since the lamp is made of glass, do not apply shock to it and not scratch it.
- \* When replacing lamp, turn off and remove AC cord, waite 45 minutes to let lamp cool. High-pressure lamp when hot, may explode if improperly handled.
- \* The lamp has a service life. For details, read the user's manual. Please contact your dealer or service company for replacement. Do not use old use old lamp. This could also cause explosion of the lamp.

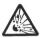

## Be careful in handling the power cord and external connection cables.

If you keep using a damaged the power cord or cables, it can cause a fire or electrical shock. Do not apply too much heat, pressure or tension to the power cord and cables.

If the power cord or cables is damaged (exposed or broken core wires, etc.), contact your dealer.

- \* Do not place the projector or heavy objects on the power cord and cables. Also, do not place a spread, cover, etc, over them because this could result in the inadvertent placing of heavy objects on the concealed power cord or cables.
- \* Do not pull the power cord and cables. When connecting and disconnecting the power cord or cables, do it with your hand holding the plug or connector.
- \* Do not place the cord near the heater.
- \* Avoid bending the power cord sharply.
- \* Do not attempt to work on the power cord.

## Be careful in handling the battery of the remote control transmitter.

Incorrect handling of the battery could result in fire or personal injury. The battery may explode if not handled properly.

- \* Keep the battery away from children and pets. If swallowed consult a physician immediately for emergency treatment.
- \* Do not allow the battery in a fire or water.
- \* Avoid fire or high-temperature environment.
- \* Do not hold the battery with the metallic tweezers.
- \* Keep the battery in a dark, cool and dry play.
- \* Do not short circuit the battery.
- \* Do not recharge, disassemble or solder the battery.
- \* Do not give the battery a physical impact.
- \* Use only the battery specified in the user's manual.
- \* Make sure the plus and minus terminals are correctly aligned when loading the battery.
- \* If you observe a leakage of the battery, wipe out the flower and then replace the battery. If the flower adheres your body or clothes, rinse well with water.
- \* Obey the local laws on disposing the battery.

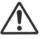

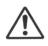

## **↑** CAUTION

#### Be careful in moving the projector.

Neglect could result in an injury or damage.

- \* Do not move the projector during use. Before moving, disconnect the power cord and all external connections, and close the slide lens door.
- \* Avoid any impact or shock to the projector.
- \* For carrying, use the enclosed carrying bag if provided, depending on the manual of the carrying bag.

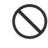

#### Do not put anything on top of the projector.

Placing anything on the projector could result in loss of balance or falling, and cause an injury or damage. Use special caution in households where children are present.

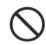

#### Avoid a humid or dusty place.

Placing the projector in a highly humid, dusty place, oily soot or corrosive gas could result in fire or electrical shock.

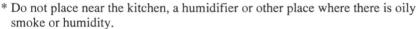

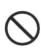

#### Avoid a high temperature environment.

The heat could have adverse influence on the cabinet of the projector and other parts. Do not place the projector, the remote control transmitter and other parts in direct sunlight or near a hot object such as heater, etc.

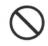

### Remove the power cord for complete separation.

- \* For safety purposes, disconnect the power cord if the projector is not to be used for prolonged periods of time.
- \* Before cleaning, turn off and unplug the projector. Neglect could result in fire or electrical shock.

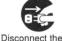

plug from the power outlet.

## Ask your dealer to cleaning inside of the projector about every two years.

Accumulations of dust inside the projector cause result in fire or malfunction. Cleaning inside is more effective if performed before every humid periods such as rainy season.

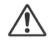

\* Do not clean inside yourself because it is dangerous.

## SAFETY PRECAUTIONS (continued)

#### NOTE

#### Do not give the remote control transmitter any physical impact.

A physical impact could cause damage or malfunction of the remote control transmitter.

- \* Take care not to drop the remote control transmitter.
- \* Do not place the projector or heavy objects on the remote control transmitter.

#### Take care of the lens.

- \* Close the slide lens door to prevent the lens surface being scratched when the projector is not used.
- \* Do not touch the lens to prevent fog or dirt of the lens that cause deterioration of display quality.
- \* Use commercially available lens tissue to clean the lens (used to clean cameras, eyeglasses, etc.). Be careful not to scratch the lens with hard objects.

#### Take care of the air filter to normal ventilate.

When the air filter becomes clogged with dust, etc., the projector may display the message such as "CHECK THE AIR FLOW" or turn off the projector, to prevent the internal heat level rising.

- \* Do not turn on the projector without air filter.
- \* If the air filter is damaged or lost, order the air filter specified in the user's manual to your dealer.

#### Take care of the cabinet and the remote control transmitter.

Incorrect care could have adverse influence such as discoloration, peeling paint, etc.

- \* Use a soft cloth to clean the cabinet and control panel of the projector and the remote control transmitter. When excessively soiled dilute a neutral detergent in water, wet and wring out the soft cloth and afterward wipe with a dry soft cloth. Do not use undiluted detergent directly.
- \* Do not use an aerosol sprays, solvents, volatile substances or abrasive cleaner.
- \* Before using chemical wipes, be sure to read and observe the instructions.
- \* Do not allow long-term close contact with rubber or vinyl.

#### LCD Projector 28A8801A

## USER'S MANUAL Vol.1 (Basic)

Thank you for purchasing this projector.

WARNING • Please read the accompanying manual "SAFETY INSTRUCTIONS" and this "USER'S MANUAL" thoroughly to ensure correct usage through understanding. After reading, store this instruction manual in a safe place for future reference.

**NOTE** • The information in this manual is subject to change without notice.

- The manufacturer assumes no responsibility for any errors that may appear in this manual
- The reproduction, transmission or use of this document or contents is not permitted without express written authority.

#### TRADEMARK ACKNOWLEDGEMENT:

- PS/2, VGA and XGA are registered trademarks of the International Business Machines Corporation.
- Apple, Mac and ADB are registered trademarks of Apple Computer, Inc.
- VESA and SVGA are trademarks of the Video Electronics Standard Association.
- Windows is a registered trademark of Microsoft Corporation.
- All other trademarks are the property of their respective owners.

## **CONTENTS**

| Page                     |                         | Page |
|--------------------------|-------------------------|------|
| PROJECTOR FEATURES2      | CORRECTING KEYSTONE     |      |
| PREPARATIONS2            | DISTORTIONS             | 20   |
| PART NAMES4              | USING THE MAGNIFY       |      |
| SETTING UP               | FEATURE                 | 21   |
| THE PROJECTOR6           | FREEZING THE SCREEN     | 21   |
| CONNECTING               | SIGNAL SEARCHING        | 22   |
| YOUR DEVICES8            | SELECTING THE ASPECT    |      |
| USING THE REMOTE         | RATIO                   | 22   |
| CONTROL13                | TEMPORARILY BLANKING    |      |
| TURNING ON THE POWER14   | THE SCREEN              | 22   |
| TURNING OFF THE POWER16  | USING THE MENU          |      |
| ADJUSTING THE VOLUME17   | FUNCTIONS               | 23   |
| TEMPORARILY MUTING       | OPERATING THE PC SCREEN | 24   |
| THE SOUND17              | THE LAMP                | 25   |
| ADJUSTING THE POSITION18 | THE AIR FILTER          | 27   |
| USING THE AUTOMATIC      | THE HANDLE              |      |
| ADJUSTMENT FEATURE19     | OTHER CARE              | 29   |
|                          |                         |      |

## PROJECTOR FEATURES

This liquid crystal projector is used to project various computer signals as well as NTSC / PAL / SECAM video signals onto a screen. Little space is required for installation and large images can easily be realized.

#### **Ultra High Brightness**

Crisp, ultra-bright presentations is achieved by using a UHB (ultra high brightness) lamp and a highly efficient optical system

#### Partial Magnification Function

Interesting parts of images can be magnified for closer viewing

#### **Kevstone Distortion Correction**

Quick correction of distorted images electrically

#### Whisper Mode Equipped

Special mode is available for reducing projector noise to achieve quieter operation

## **PREPARATIONS**

Your projector should come with the items shown below. Check to make sure that all the items are included. Contact your dealer if anything is missing.

**NOTE** • Keep the original packing material for future reshipment.

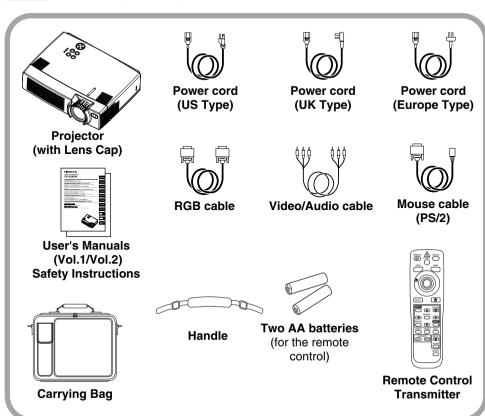

**WARNING** Precautions to observe in regards to the power cord: Please use extra caution when connecting the projector's power cord as incorrect or faulty connections may result in FIRE AND/OR ELECTRICAL SHOCK. Please adhere to the following safety guidelines to insure safe operation of the projector:

- Only plug the power cord into outlets rated for use with the power cord's specified voltage range.
- Only use the power cord that came with the projector.
- NEVER ATTEMPT TO DEFEAT THE GROUND CONNECTION OF THE THREE-PRONGED PLUG!
- Make sure that you firmly connect the power cord to the projector and wall outlet.
- 1 Connect your devices to the projector Connect your computer, VCR and/or other devices you will be using to the projector.

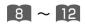

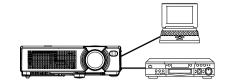

2 Insert the batteries into the remote control

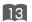

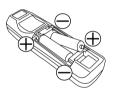

## 3 Connect the power cord

- (1) Connect the connector of the electrical power cord to the AC inlet of the main unit.
- (2) Firmly plug the power cord's plug into the outlet

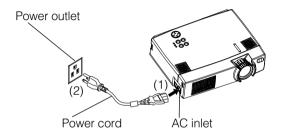

#### PART NAMES THE PROJECTOR Indicates the corresponding reference page Speaker-15 Zoom Ring Focus Ring Handle Hook 25 Remote Control Sensor Power Switch 14 I ens AC Inlet (to the Power Cord) 14 Lens Cap **Ventilation Openings** Foot Adjuster (Intake)

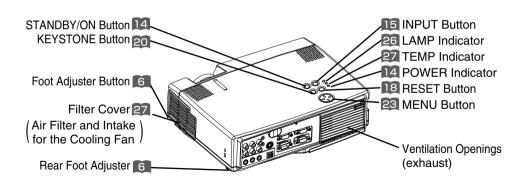

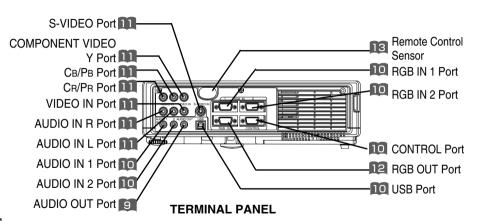

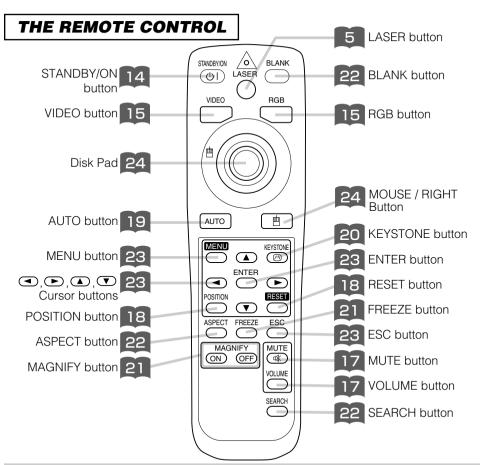

<u>WARNING</u> • The laser pointer of the remote control transmitter is used in place of a finger or rod. Never look directly into the laser beam outlet or point the laser beam at other people. The laser beam cause vision problems.

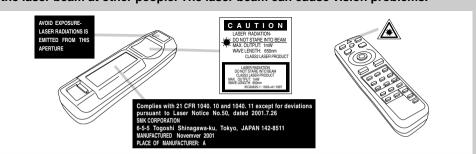

**NOTE** • Keep the remote control transmitter away from children and pets.

- Do not give the remote control transmitter any physical impact. Take care not to drop.
- Do not place the heavy objects on the remote control transmitter.
- Do not wet the remote control transmitter or place it on any wet object.
- Do not place the remote control transmitter close to the cooling fan of the projector.
- Do not disassemble the remote control transmitter.

## SETTING UP THE PROJECTOR

⚠ CAUTION • Install the projector in a suitable environment according to instructions of the accompanying manual "SAFETY INSTRUCTIONS" and this manual.

• If you press the elevator buttons without holding the projector, the projector might crash down, overturn, smash your fingers and possibly result in malfunction. To prevent damaging the projector and injuring yourself, ALWAYS HOLD THE PROJECTOR whenever using the elevator buttons to adjust the elevator feet.

## **Angle Adjustment**

Use the foot adjusters on the bottom of the projector to adjust the projection angle. It is variable within 0° to 9° approximately.

1 Lift up the front side of the projector, and pressing the foot adjuster button, adjust the projection angle.

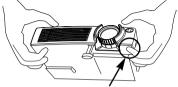

Press the foot adjuster button

- Release the button to lock at the desired angle.
- Turn the rear foot adjuster to adjust the left-right slope. Do not force the foot adjuster screws. This could damage the adjusters or cause the lock to fail.

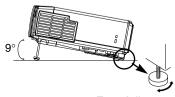

Rear Foot Adjuster

## Adjusting the Screen Size and Projection Distance

Refer to the illustrations and tables below to determine the screen size and projection distance.

The values shown in the table are calculated for a full size screen

- a:Distance from the projector to the screen (±10%)
- b:Distance from the lens center to the bottom of the screen (±10%)
- c:Distance from the lens center to the top of the screen  $(\pm 10\%)$

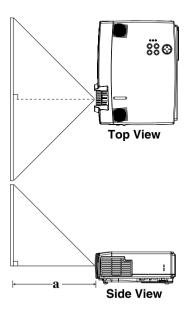

#### If 4:3 aspect ratio

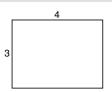

| Screen size  | a [inch   | es (m)]    |
|--------------|-----------|------------|
| [inches (m)] | Min.      | Max.       |
| 40 (1.0)     | 62 (1.6)  | 82 (2.1)   |
| 60 (1.5)     | 94 (2.4)  | 123 (3.1)  |
| 80 (2.0)     | 127 (3.2) | 164 (4.2)  |
| 100 (2.5)    | 160 (4.1) | 205 (5.2)  |
| 120 (3.0)    | 192 (4.9) | 246 (6.3)  |
| 150 (3.8)    | 241 (6.1) | 308 (7.8)  |
| 200 (5.0)    | 323 (8.2) | 411 (10.4) |

## CONNECTING YOUR DEVICES

## **Devices You Can Connect to the Projector** (Refer to this section for planning your device configuration to use for your presentation.)

**CAUTION** • Incorrect connecting could result in fire or electrical shock. Please read this manual and the separate "SAFETY INSTRUCTIONS".

#### **ATTENTION** Precautions to observe when connecting other devices to the projector

- Whenever attempting to connect other devices to the projector, please thoroughly read the manual of each device to be connected.
- TURN OFF ALL DEVICES prior to connecting them to the projector. Attempting to connect a live device to the projector may generate extremely loud noises or other abnormalities that may result in malfunction and/or damage to the device and/or projector. Refer to the "TECHNICAL" of the USER'S MANUAL (Vol.2) for the pin assignment of connectors and RS-232C communication data.
- Make sure that you connect devices to the correct port. Incorrect connection may result in malfunction and/or damage to the device and/or projector.
- A component cable and some other cables have to be used with core set. Use the accessory cable or a designated-type cable for the connection. For cables that have a core only at one end, connect the core to the projector.
- Secure the screws on the connectors and tighten.

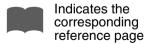

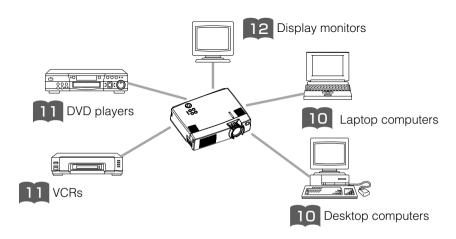

#### **Ports and Cables**

Refer to the table below to find out which projector port and cable to use for connecting a given device. Use this table for determining which cables to prepare.

| Projector Port                                 | Connection Cables                                                                                                    |  |
|------------------------------------------------|----------------------------------------------------------------------------------------------------|--|
| RGB IN 1                                       | Accessory RGB cable or optional RGB                                                                                                    |  |
| RGB IN 2                                       | cable with D-sub 15-pin shrink jack and inch thread screws                                                                                                    |  |
| RGB OUT                                        |                                                                                                    |  |
| AUDIO IN 1<br>(interlocked with RGB IN 1)      | Optional audio cable with stereo mini jack                                                                                                    |  |
| AUDIO IN 2<br>(interlocked with RGB IN 2)      |                                                                                                    |  |
| USB                                            | Optional USB cable                                                                                                    |  |
|                                                | Accessory PS/2 mouse cable                                                                                                    |  |
| CONTROL                                        | Optional ADB mouse cable                                                                                                    |  |
| CONTROL                                        | Optional serial mouse cable                                                                                                    |  |
|                                                | Optional RS-232C cable                                                                                                    |  |
| S-VIDEO IN                                     | Optional S-video cable with mini DIN 4-pin jack                                                                                                    |  |
| VIDEO IN                                       | Accessory audio/video cable                                                                                                    |  |
| COMPONENT VIDEO Y                              | Optional component video cable                                                                                                    |  |
| COMPONENT VIDEO C <sub>B</sub> /P <sub>B</sub> |                                                                                                    |  |
| COMPONENT VIDEO C <sub>R</sub> /P <sub>R</sub> |                                                                                                    |  |
| AUDIO IN L                                     | Accessory audio/video cable or optional audio cable with RCA jack                                                                                                    |  |
| AUDIO IN R                                     |                                                                                                    |  |
| AUDIO OUT                                      | Optional audio cable with stereo mini jack                                                                                                    |  |
|                                                | RGB IN 1 RGB IN 2 RGB OUT AUDIO IN 1 (interlocked with RGB IN 1) AUDIO IN 2 (interlocked with RGB IN 2) USB  CONTROL  S-VIDEO IN VIDEO IN COMPONENT VIDEO Y COMPONENT VIDEO C <sub>B</sub> /P <sub>B</sub> COMPONENT VIDEO C <sub>R</sub> /P <sub>R</sub> AUDIO IN L AUDIO IN R |  |

### NOTE About Plug-and-Play Capability

- This projector is compatible with VESA DDC 1/2B. Plug-and-Play can be achieved by connecting this projector to computers that are VESA DDC (display data channel) compatible. Please take advantage of this function by connecting the accessory RGB cable to the RGB IN 1 port (DDC 1/2B compatible). Plug-and-Play may not work properly if any other type of connection is attempted.
- Plug-and-Play is a system composed of the computer, its operating system and peripheral equipment (i.e. display devices).
- Please use the standard drivers as this projector is a Plug-and-Play monitor.
- Plug-and-Play may not function properly with some type of computers. Use the RGB IN 2 port if Plug-and-Play does not function correctly.

## **CONNECTING YOUR DEVICES (continued)**

## **Connecting to a Computer**

**ATTENTION** Whenever attempting to connect a laptop computer to the projector, be sure to activate the laptop's RGB external image output (set the laptop to CRT display or to simultaneous LCD and CRT display). For details on how this is done, please refer to the instruction manual of the corresponding laptop computer.

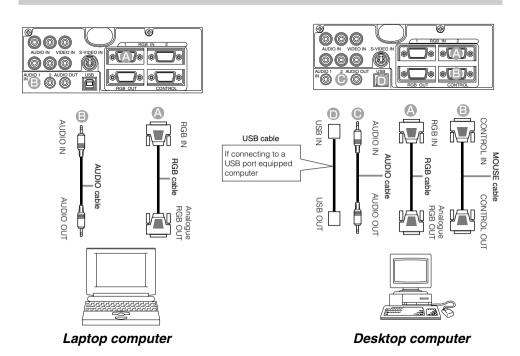

#### NOTE

- Some computers may have multiple display screen modes. Use of some of these modes will not be possible with this projector.
- For some RGB input modes, the optional Mac adapter is necessary.

## **Connecting to a DVD Player**

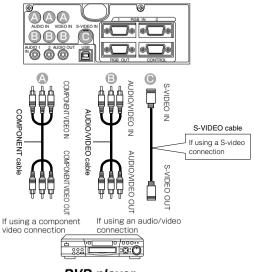

DVD player

## Connecting to a VCR

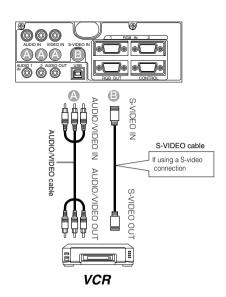

## CONNECTING YOUR DEVICES (continued)

## **Connecting to a Display Monitor**

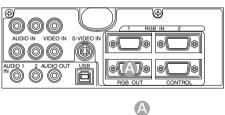

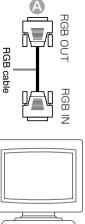

Display monitor

## **USING THE REMOTE CONTROL**

## Putting batteries into the remote control unit

**CAUTION** Precautions to observe in regards to the batteries

Always handle the batteries with care and use them only as directed. Improper use may result in battery cracking or leakage, which could result in fire, injury and/or pollution of the surrounding environment.

- Keep the battery away from children and pets.
- Be sure to use only the batteries specified for use with the remote control. Do not mix new batteries with used ones.
- When inserting batteries, verify that the plus and minus terminals are aligned correctly (as indicated in the remote control).
- When you dispose the battery, you should obey the law in the relative area or country.

## 1 Remove the battery cover

Push the knob while lifting up the battery cover in the direction of the arrow.

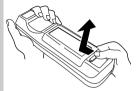

### Insert the batteries

Align and insert the two AA batteries (that came with the projector) according to their plus and minus terminals (as indicated

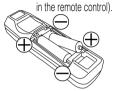

## Close the battery

Replace the battery cover in the direction of the arrow and snap it back into place.

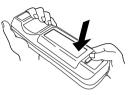

## Operating the remote control

- The remote control works with both the projector's front and rear remote sensors.
- The range of the remote sensor on the front and back is 3 meters with a 60-degree range (30 degrees to the left and right of the remote sensor).
- Since the remote control uses infrared light to send signals to the projector (Class 1 LED), be sure to use the remote control in an area free from obstacles that could block the remote control's output signal to the projector.

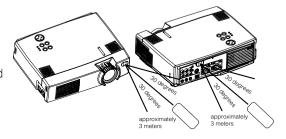

• Only use the accompanying remote control. Using other remote controls (even of similiar models) to control the CP-X385W may result in unexpected operation.

## ATTENTION Precautions to observe when using the remote control

- Do not drop or otherwise expose the remote control to physical impact.
- Do not get the remote control wet or place it on wet objects. Doing so may result in malfunction.
- Remove the batteries from the remote control and store them in a safe place if you won't be using the remote control for an extended period.
- Replace the batteries whenever the remote control starts to malfunction.
- When strong light, such as direct sunlight or light from an extremely close range (such as from an
  inverter fluorescent lamp), hits the projector's remote sensor, the remote control may cease to function.
   Adjust the direction of the projector to keep light from directly hitting the projector's remote sensor.

## TURNING ON THE POWER

#### **Precautions**

Connect all devices to be used to the projector prior to turning on the power.

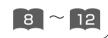

WARNING When the power is ON, a strong light is emitted. Do not look into the ⚠ lens.

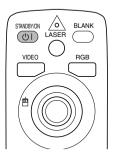

#### **Control panel**

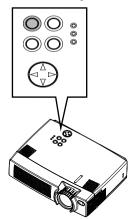

## NOTE Turn the power on/off in right order.

- Power on the projector before the computer or video tape recorder.
- Power off the projector after the computer or video tape recorder.

### Make sure that the power cord is firmly and correctly connected to the projector and outlet

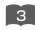

Turn on the projector's power

Set the power switch to [1] (ON). The projector will go to STANDBY mode and the POWER indicator will light to solid orange.

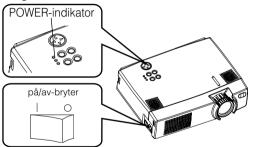

## **Press the STANDBY/ON button (control** panel or remote control)

• The projector begins warming up and the POWER indicator blinks green.

• The POWER indicator stops blinking and lights to solid green once the projector's power is completely on.

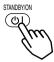

Remove the lens cap

The picture is projected.

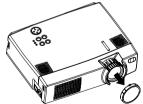

## Selecting an Input Signal

#### 5 Using the remote control

#### If selecting RGB input Press the RGB button

Press this button to toggle between the devices connected to RGB IN 1 and 2. As illustrated below, each time you press the RGB button, the projector switches between RGB IN 1 and 2. Select the signal you wish to project.

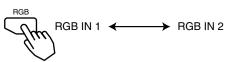

#### If selecting video input Press the VIDEO button

Press this button to toggle between the devices connected to VIDEO IN, S-VIDEO IN and COMPONENT VIDEO. As illustrated below, each time you press the VIDEO button, the projector switches between VIDEO IN, S-VIDEO IN and COMPONENT VIDEO. Select the signal you wish to project.

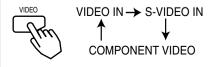

#### Using the projector's control panel

#### Press the INPUT button

As illustrated below, each time you press the INPUT button, the projector switches between its input signal ports. Select the signal you wish to project.

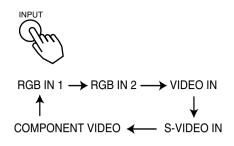

## 6 Use the zoom ring to adjust the screen size

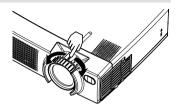

## 7 Use the focus ring to focus the picture

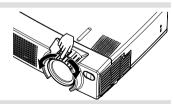

## TURNING OFF THE POWER

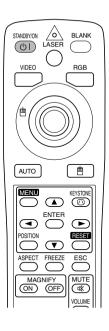

## 1 Press the STANDBY/ON button (control panel or remote control)

The message "Power off?" will appear on the screen for approximately 5 seconds.

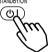

## Press the STANDBY/ON button again (control panel or remote control)

Press the STANDBY/ON button again while the "Power off?" message is visible. The projector lamp goes off and starts cooling down. The POWER indicator blinks orange while the lamp cools down. (Pressing the STANDBY/ON button while the POWER indicator is blinking orange has no effect.)

The system goes into the STANDBY mode after cooling down and the POWER indicator stops blinking orange and then lights to solid orange.

### **Control panel**

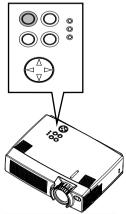

Check that the POWER indicator stops blinking and lights to solid orange. Switch the power switch to [O] (OFF).

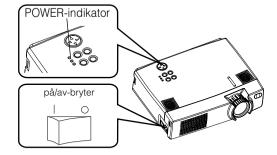

#### NOTE

 Except in emergencies, follow the abovementioned procedure for turning power off. 4 Confirm that the POWER indicator has gone off and then attach the lens cap.

When the projector has completed powering down, the POWER indicator will go off.

## **ADJUSTING THE VOLUME**

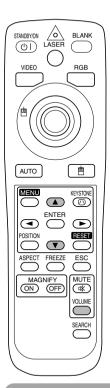

1 Press the VOLUME button

As illustrated on the right, a dialog will appear on the screen to aid you in adjusting the volume.

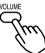

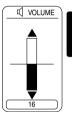

2 Press the , v buttons to adjust the volume

Press the VOLUME button again to close the dialog and complete this operation. (Even if you don't do anything, the dialog will automatically disappear after a few seconds.)

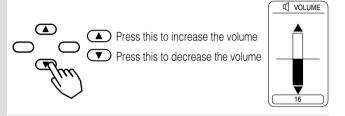

## TEMPORARILY MUTING THE SOUND

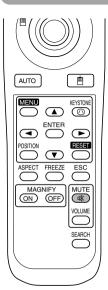

Press the MUTE button

As illustrated on the right, a dialog will appear on the screen indicating that you have muted the sound. Press the VOLUME button to close the dialog. (Even if you don't do anything, the dialog will automatically disappear after a few seconds.)

Press the MUTE button again to restore the sound.

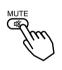

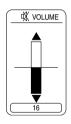

## **ADJUSTING THE POSITION**

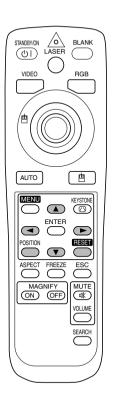

#### Press the POSITION button

As illustrated on the right, a dialog will appear on the screen to aid you in adjusting the position.

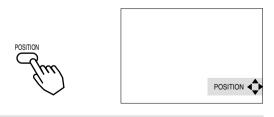

## 2 Use the ◀, ▶, ♠, ▼ buttons to adjust the position

When you want to initialize the position, press the RESET button during adjustment.

Press the POSITION button again to close the dialog and complete this operation. (Even if you don't do anything, the dialog will automatically disappear after a few seconds.)

This function is only available for RGB IN 1/2 input.

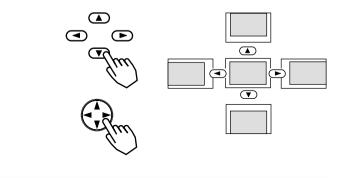

## Control panel

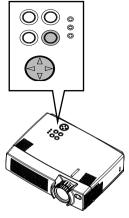

## **USING THE AUTOMATIC ADJUSTMENT FEATURE**

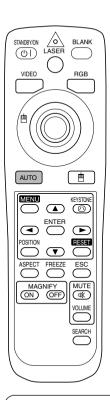

#### Press the AUTO button

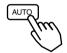

### **Automatic Adjustment for RGB Input**

Horizontal position (H. POSIT), vertical position (V. POSIT), clock phase (H. PHASE) and horizontal size (H. SIZE) are automatically adjusted.

Make sure that the application window is set to its maximum size prior to attempting to use this feature. Dark pictures may still be incorrectly adjusted. Use a bright screen when adjusting.

### **Automatic Adjustment for Video Input**

The signal type best suited for the respective input signal is selected automatically.

This feature is available only if VIDEO is set to AUTO in the INPUT menu.

#### NOTE

The automatic adjustment operation requires approximately 10 seconds. Also, please note that it may not function correctly with some input signals.

## CORRECTING KEYSTONE DISTORTIONS

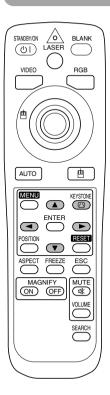

**┛** Press the KEYSTONE button

As illustrated on the right, a dialog will appear on the screen to aid you in correcting the distortion

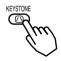

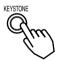

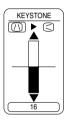

2 Use the , buttons to select the direction of distortion to correct ( / / < )

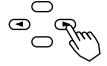

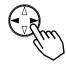

3 Use the ♠, ▼ buttons to correct the distortion

Press the KEYSTONE button again to close the dialog and complete this operation. (Even if you don't do anything, the dialog will automatically disappear after a few seconds.)

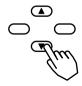

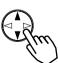

### **Control panel**

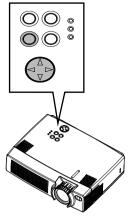

#### NOTE

- This function may not be work well with some types of input signals.
- The adjustable range for correcting keystone distortions will vary with the type of input signal.

## **USING THE MAGNIFY FEATURE**

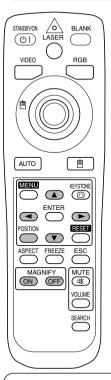

Press the MAGNIFY (ON) button

The projector enters MAGNIFY mode.

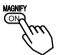

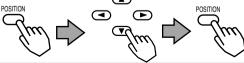

Press the , buttons to zoom in and out of the selected area.

Press the MAGNIFY (OFF) button to exit MAGNIFY mode and restore the screen to normal. (The projector will also automatically exit MAGNIFY mode if there is a change in the input signal's state.)

#### NOTE

The projector will automatically exit from MAGNIFY mode if either the INPUT SELECT, AUTO, ASPECT or VIDEO feature is used, or, if there is a change in the input signal's state.

## FREEZING THE SCREEN

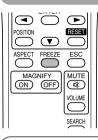

Press the FREEZE button

The [II] icon appears and the screen will freeze at the current image. Press the FREEZE button again and the [▶] appears as the projector exits FREEZE mode.

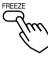

#### NOTE

- The projector will automatically exit from FREEZE mode if either the POSITION, VOLUME, MUTE, AUTO, BLANK ON/OFF or MENU ON/OFF feature is used, or, if there is a change in the input signal's state.
- If the projector continues projecting the same image for a long time (i.e. you forget to exit FREEZE mode),
   the image might possibly remain as an afterimage. Do not leave the projector in FREEZE mode for too long.

## SIGNAL SEARCHING

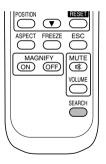

#### Press the SEARCH button

When you press the SEARCH button, the projector begins searching for input signals. If it detects an input signal, the search will cease and the projector will project the detected signal. If the projector is unable to find an input signal at any of its ports, it will return to the state it was in prior to the search.

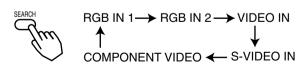

## SELECTING THE ASPECT RATIO

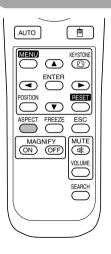

## Press the ASPECT button

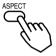

RGB IN 1, RGB IN 2, COMPONENT VIDEO (HDTV signals: 1125i (1035i/1080i), 750p)

4:3 ←→ 16:9

VIDEO IN, S-VIDEO IN, COMPONENT VIDEO

(Non-HDTV signals: 525i, 525p,625i)

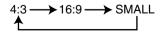

## TEMPORARILY BLANKING THE SCREEN

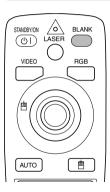

## 1 Press the BLANK button

The input signal screen is shut off, and a blank screen appears. You can set the blank screen using the menu (from the SCREEN menu, select BLANK). Press the BLANK button again to remove the blank screen, and return to the input signal screen.

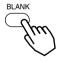

## **USING THE MENU FUNCTIONS**

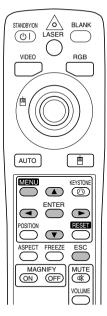

Press the MENU button

The menu display appears on the screen. The projector has the following menus: MAIN, PICTURE-1, PICTURE-2, INPUT, SCREEN, and OPTION. Select a menu using the (A) (T) buttons. The current settings of the items that can be manipulated via the selected menu appear.

2 Select a menu using the △/▼ buttons, then press the ▶ or ENTER button.

The display of the selected menu appears.

[ex. Adjusting SHARPNESS]

Use the (A) to select PICTURE-1, then press

the or ENTER button.

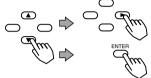

| MENU                                         |                                                          |                            |
|----------------------------------------------|----------------------------------------------------------|----------------------------|
| MAIN PICTURE-1 PICTURE-2 INPUT SCREEN OPTION | COLOR BAL R<br>COLOR BAL B<br>SHARPNESS<br>COLOR<br>TINT | -1<br>+1<br>-1<br>+1<br>-1 |
| (>): SELECT                                  |                                                          |                            |

3 Select an item using the ▲/▼ buttons, then press the ▶ or ENTER button.

The operation display of the selected item appears. To adjust a numerical value, press the or ENTER button again to switch to the single menu (small display showing only the operation display area).

[ex. Adjusting SHARPNESS]

Use the ( ) buttons to select SHARPNESS, then

press the lacktriangle or ENTER button.

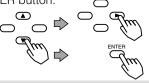

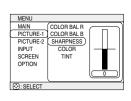

4 Press the 🔼/🔻 buttons to adjust the level.

Press the MENU button to hide the menu and finish your operation. Alternatively, press the 
or ESC button to return to the previous display.

[ex. Adjusting SHARPNESS]

Use the (A) buttons to adjust the SHARPNESS.

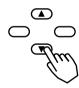

## OPERATING THE PC SCREEN

You can use the remote control as a simplified mouse or keyboard.

**CAUTION** Caution: Mistaken use of the mouse/keyboard control could damage your equipment.

- Only connect to a PC.
- Before connecting, read the manuals of the device you will connect.
- Do not plug or unplug the connector cables while the computer is operating.

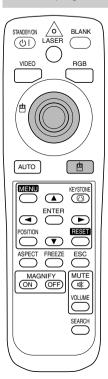

#### PS/2, ADB, Serial Mouse Control

- Turn off the projector and PC power, and connect the projector's CONTROL terminal to the computer via the mouse cable.
- If a USB cable is connected, disconnect it. If a USB cable is connected, the USB control function is given priority, and mouse control from the CONTROL terminal will not function.
- 3. Turn on the projector power, then the computer.

  The functions in the table below can be controlled. If you have difficulty with control, restart the computer (either from the software or by pressing the restart button).

| Available Functions    | Remote Control Operation |
|------------------------|--------------------------|
| Move Pointer           | Use (a) button           |
| Left click with mouse  | Press ( button           |
| Right click with mouse | Press 🔳 button           |

#### **USB Mouse Control**

Connect the projector's USB terminal to the computer using a USB cable.
 The functions in the table below can be controlled.

| Available Functions    | Remote Control Operation |
|------------------------|--------------------------|
| Move Pointer           | Use (a) button           |
| Left click with mouse  | Press ( button           |
| Right click with mouse | Press 🔳 button           |

#### NOTES

- It may not be possible to control notebook PCs, and other computers with built-in pointing devices (e.g. track balls), using this remote control. In this case, before connecting go into BIOS (system setup) and select external mouse, and disable the pointing devices. In addition, the mouse may not function if the computer does not have the needed utility program. See your computer's hardware manual for details.
- The USB control can be used with Windows 95 OSR 2.1 or higher. It may not be possible to
  use the remote control, depending on the computer's configurations and mouse drivers.
- The USB control can only be used for the functions listed above. You cannot do things like press two buttons
  at once (for instance, pressing two buttons at the same time to move the mouse pointer diagonally).
- This function is not available while the lamp is warming up (the POWER indicator flashes green), while adjusting the volume and display, correcting for trapezoidal distortion, zooming in on the screen, using the BLANK function, or displaying the menu screen.

## THE LAMP

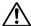

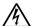

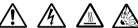

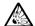

#### HIGH VOLTAGE HIGH TEMPERATURE HIGH DRESSURE

Before replacing the lamp, check the serial number of the replacement lamp, bulb (sold separately) DT00431) then contact your local dealer. Before replacing the lamp, turn off the power, and unplug the power cord, then wait at least 45 minutes, in order to ensure that the lamp is properly cooled. Removing the lamp bulb while it is still hot could cause burns, or cause the lamp bulb to burst.

The LCD projector uses a glass lamp bulb. It is a mercury lamp with high **⚠ WARNING** internal pressure. High-pressure mercury lamps can break with a loud bang, or burn out, if jolted or scratched, or through wear over time. Each lamp has a different lifetime, and some may burst or burn out soon after you start using them. In addition, when the bulb bursts, it is possible for shards of glass to fly into the lamp housing, and for gas containing mercury to escape from the projector's vent holes.

- Handle with care; iolting or scratching could cause the lamp bulb to burst during use.
- If the replace lamp indicator (see "Related Messages" (Vol.2 ) and "Regarding the indicator Lamps" (Vol.2 18)) comes on, replace the lamp as soon as possible. Using the lamp for long periods of time, or past the replacement date, could cause it to burst. Do not use old (used) lamps; this is a cause of breakage.
- If the lamp breaks soon after the first time it is used, it is possible that there are electrical problems elsewhere besides the lamp. If this happens, contact your local dealer.
- If the lamp should break (it will make a loud bang when it does), ventilate the room well, and make sure not to breathe the gas that comes out of the projector vents, or get it in your eyes or mouth.
- If the lamp should break (it will make a loud bang when it does), unplug the power cord from the outlet, and make sure to request a replacement lamp from your local dealer. Note that shards of glass could damage the projector's internals, or cause injury during handling, so please do not try to clean the projector or replace the lamp yourself.
- Obey local ordinances when disposing of used lamps. In most cases, it is possible to dispose of used bulbs in the same manner as used glass bottles, but in some cases, bulbs are sorted separately.
- Do not use the projector with the lamp cover removed.

## **THE LAMP (continued)**

## Replacing the lamp

All projector lamps will wear out eventually. If used for long periods of time, the image could become darkened, and the color contrast could be impacted as well. We recommend that you replace your lamps early. If the LAMP indicator turns red, or a message prompts you to replace the lamp when you power up the projector, the lamp needs to be replaced. (See "Related Messages" (Vol.2 ) and "Regarding the Indicator Lamps" (Vol.2 ) for details.)

- witch the projector OFF, remove the power cord from the power outlet, and wait at least 45 minutes for the unit to cool.
- Prepare a new lamp.
- 3 Check that the projector has cooled sufficiently, and gently turn it upside down.
- 4 Loosen the two screws as shown in the diagram, and remove the lamp cover.

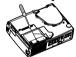

Loosen the three screws, and gently remove the lamp while holding the grips. Touching the inside of the lamp case may result in uneven coloring.

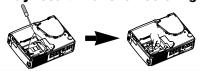

Install the new lamp and tighten the three screws firmly. Also steadily push the opposite side of the screwed lamp into the unit.

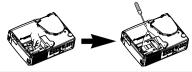

7 Replace the lamp cover in position and tighten the two screws firmly.

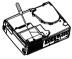

**8** Gently turn the projector rightside up.

**ATTENTION** • Make sure that the screws are screwed in firmly. Loose screws could result in damage or injury.

- Do not use with lamp cover removed.
- Do not reset the lamp timer without replacing the lamp. Reset the lamp timer always when replacing the lamp. The message functions will not operate properly if the lamp timer is not reset correctly.
- When the lamp has been replaced after the message of "CHANGE THE LAMP ...THE POWER WILL TURN OFF AFTER 0 hr." is displayed, or the LAMP indicator is red, complete the following operation within 10 minutes of switching power ON.

**NOTE** • The LAMP indicator is also red when the lamp unit reaches high temperature. Before replacing the lamp, switch power OFF, wait approximately 20 minutes, and switch power ON again. If the LAMP indicator is still red, replace the lamp.

## THE AIR FILTER

## Caring for the air filter

The air filter should be cleaned about every 100 hours. If the LAMP indicator and TEMP indicator blink red simultaneously, or a message prompts you to clean the air filter when you turn on the unit, the filter needs to be cleaned. (See "Related Messages" (Vol.2 ) and "Regarding the Indicator Lamps" (Vol.2 ) for details.)

- 1 Turn off the projector, and unplug the power cord
- Apply a vacuum cleaner to the top of the air filter cover to clean the air filter

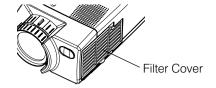

- **3** Turn on the projector, and use the menu to reset the filter timer
  - To reset the air filter timer, from the OPTION menu, select FILTER TIME.

## THE AIR FILTER (continued)

## Replacing the air filter

If the soiling will not come off the air filter, or it becomes damaged, then it needs to be replaced. Please contact your local dealer, after confirming the model of your separately sold replacement air filter. (See "Optional Parts" on Vol.2 10.)

- 1 Turn off the projector, and unplug the power cord. Prepare a new air filter (one specified for your projector)
- Remove the air filter cover and air filter

- Insert the new filter, and replace the filter cover
- **4** Turn on the projector power, and using the menu, reset the filter timer
  - To reset the lamp timer, from the OPTION menu, select FILTER TIME.

**ATTENTION** • Make sure to turn off the power and unplug the power cord before caring for the unit. Please carefully read "Safety Instructions", in order to care for your projector correctly.

- Do not use with air filter cover removed.
- If the air filter becomes clogged by dust or the like, internal temperature rises and could cause malfunction. The power is automatically turned off in order to prevent the unit from overheating internally.

# THE HANDLE

### Fixing the Handle

Fix the enclosed handle if you need.

Raise up the handle hook, and pass one end of the handle through the hole of handle hook.

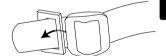

**2** Buckle the end of the handle, as the right drawing.

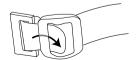

Fix the other end of the handle to the other handle hook in the same way.

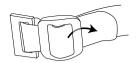

• Make sure the handle is fixed before carrying the projector with the handle. If the projector should be dropped from the handle should be off, it could result in an injury, and continued use could result in fire or electrical shock. Do not flourish the projector with the handle.

# OTHER CARE

### Caring for the inside of the projector:

In order to ensure the safe use of your projector, please have it cleaned and inspected by your local dealer about once every 2 years. Never try to care for the inside of the unit yourself. Doing so is dangerous.

### Caring for the lens:

Lightly wipe the lens with a commercially available lens-cleaning wipe. Do not touch the lens directly with your hand.

### Caring for the cabinet and remote control transmitter:

Wipe lightly with gauze or a soft cloth. If soiling is severe, dip a soft cloth in water or a neutral cleanser diluted in water, and wipe lightly after wringing well. Then, wipe lightly with a soft, dry cloth.

**ATTENTION** • Make sure to turn off the power and unplug the power cord before caring for the unit. Please carefully read "Safety Instructions" in this manual, in order to care for your projector correctly.

- Do not use cleaners or chemicals other than those listed above, including benzene and paint thinner.
- Do not use aerosols or sprays.
- Do not polish or wipe with hard objects.

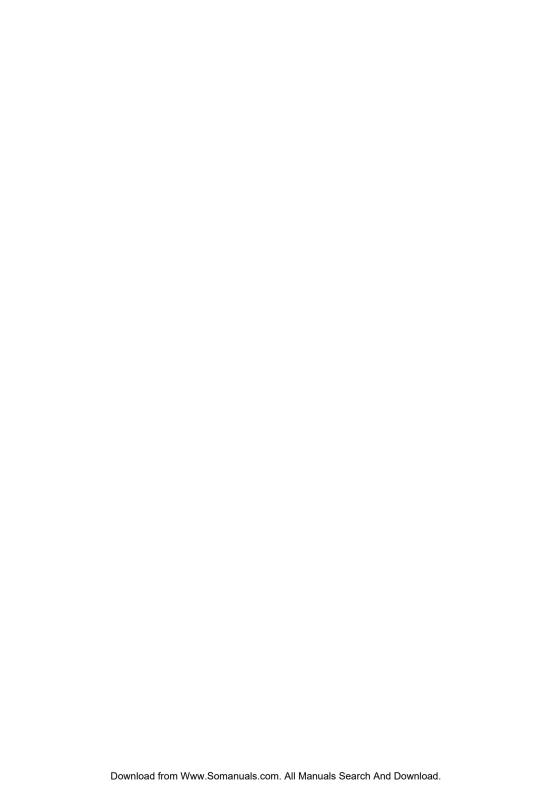

### LCD Projector 28A8801A

# USER'S MANUAL Vol.2 (Extended)

Thank you for purchasing this projector.

WARNING • Please read the accompanying manual "SAFETY INSTRUCTIONS" and this "USER'S MANUAL" thoroughly to ensure correct usage through understanding. After reading, store this instruction manual in a safe place for future reference.

**NOTE** • The information in this manual is subject to change without notice.

- The manufacturer assumes no responsibility for any errors that may appear in this manual
- The reproduction, transmission or use of this document or contents is not permitted without express written authority.

#### TRADEMARK ACKNOWLEDGEMENT:

- PS/2, VGA and XGA are registered trademarks of the International Business Machines Corporation.
- Apple, Mac and ADB are registered trademarks of Apple Computer, Inc.
- VESA and SVGA are trademarks of the Video Electronics Standard Association.
- Windows is a registered trademark of Microsoft Corporation.
- All other trademarks are the property of their respective owners.

# **CONTENTS**

|                                                         | Page |
|---------------------------------------------------------|------|
| MULTIFUNCTIONAL SETTINGS                                | 2    |
| WHAT TO DO WHEN YOU THINK A MACHINE DEFECT HAS OCCURRED | 7    |
| SPECIFICATIONS                                          | 10   |
| WARRANTY AND AFTER-SERVICE                              | 11   |

For "TECHNICAL" see the end of this manual.

# **MULTIFUNCTIONAL SETTINGS**

This device has 6 separate menus: MAIN, PICTURE 1, PICTURE 2, INPUT, SCREEN, OPTION. Each of these menus is operated using the same methods. The basic operations of these menus are as follows.

Menu screen display: Press the MENU button.

Menu selection : Choose a menu name using the ⚠/▼ button, and press the

button or the ENTER button.

**Item selection** : Choose an item using the ⚠/▼ button, and press the ▶

button or the ENTER button.

Return menu to last previous screen: Press the button or the ESC button.

**Execution of settings and/or adjustments:** Operate by using the button. (For further

details, read the explanation for each separate menu.)

 $\textbf{Initialization of settings and/or adjustments:} \ \ \textbf{During operation}, \ \textbf{press the RESET button}.$ 

(Note that items whose functions are performed simultaneously with the operation of clock phase, language selection, automatic adjustment etc. cappet be initialized.)

adjustment, etc., cannot be initialized.)

**End menu operations:** Press the MENU button, or do not perform any operation for several seconds.

### **MAIN Menu**

With the MAIN menu, the seven items shown in the Table below can be performed.

Perform each operation in accordance with the instructions in the Table.

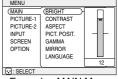

Example : MAIN Menu (BRIGHT)

### **MAIN** Menu

| Item        | Description                                                                                                    |  |  |  |
|-------------|----------------------------------------------------------------------------------------------------|--|--|--|
| BRIGHT      | Adjust Brightness: Light                                                                                                    |  |  |  |
| CONTRAST    | Adjust Contrast: Strong                                                                                                    |  |  |  |
| ASPECT      | Select Aspect Ratio: At RGB Input or Hi-Vision 1125i(1035i/1080i)/750p of COMPONENT VIDEO Input: 4:3                                 |  |  |  |
| PICT.POSIT. | Select Picture Position (for 16:9/SMALL Picture):  TOP                                                                               |  |  |  |
| GAMMA       | Select Gamma Mode: NORMAL T A CINEMA T DYNAMIC                                                                                       |  |  |  |
| MIRROR      | Select Mirror Status:  NORMAL ①                                                                                                    |  |  |  |
| LANGUAGE    | Select Menu Language: ENGLISH ① ③ FRANÇAIS ① ④ DEUTSCH ① ⑤ ESPAÑOL ① ⑤ ITALIANO ① ⑥ NORSK ① ⑥ NEDERLANDS ① ⑥ ⑥ ① POTUGUÊS ① ⑥ ① ⑥ 한글 |  |  |  |

### **PICTURE 1 Menu**

With the PICTURE 1 menu, the five items shown in the Table below can be performed.

Perform each operation in accordance with the instructions in the Table.

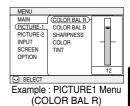

#### **PICTURE1 Menu**

| Item        | Description                                                    |  |  |
|-------------|----------------------------------------------------------------|--|--|
| COLOR BAL R | Adjust Red Color Balance: Dark (A)                             |  |  |
| COLOR BAL B | Adjust Blue Color Balance: Dark                                |  |  |
| SHARPNESS   | Adjust Sharpness (for VIDEO/S-VIDEO): Clear                    |  |  |
| COLOR       | Adjust COLOR (for VIDEO/S-VIDEO/COMPONENT VIDEO):  Dark  Light |  |  |
| TINT        | Adjust Tint (for VIDEO/S-VIDEO): Green   Red                   |  |  |

### **PICTURE 2 Menu**

With the PICTURE 2 menu, the five items shown in the Table below can be performed.

Perform each operation in accordance with the instructions in the Table.

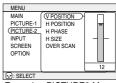

Example : PICTURE2 Menu (V POSITION)

#### **PICTURE2 Menu**

| Item       | Description                                                                                                    |  |  |  |
|------------|----------------------------------------------------------------------------------------------------|--|--|--|
| V POSITION | Adjust Vertical Position (for RGB): Up   Down                                                                                                    |  |  |  |
| H POSITION | Adjust Horizontal Position (for RGB): Left  Right                                                                                                    |  |  |  |
| H PHASE    | Adjust Horizontal Phase (for RGB/COMPONENT VIDEO): Right  Left Adjust to eliminate flicker.                                                                                                    |  |  |  |
| H SIZE     | Adjust Horizontal Size (for RGB): Large ▲ Small  If the horizontal size adjustment is excessive, the image may not be displayed correctly. In such a case, initialize H SIZE with the RESET button. |  |  |  |
| OVER SCAN  | Select Over-scan Ratio (for VIDEO/S-VIDEO/COMPONENT VIDEO):  LARGE                                                                                                    |  |  |  |

# **MULTIFUNCTIONAL SETTINGS (continued)**

### **INPUT** Menu

With the INPUT menu, the four items shown in the Table below can be performed. With inputting of RGB IN 1 and RGB IN 2 signals, the horizontal and vertical frequencies of the signals will be displayed on the initial screen of the INPUT menu.

MENU
MAIN
PICTURE-1
PICTURE-2
INPUT
SCREEN
OPTION

(\_): SELECT

Example : INPUT Menu (AUTO)

Perform each operation in accordance with the instructions in the Table.

#### **INPUT Menu**

| INPUT Menu                                                                                                    | <u>u</u>                                                                                                    |  |  |  |  |  |
|----------------------------------------------------------------------------------------------------|----------------------------------------------------------------------------------------------------|--|--|--|--|--|
| Item                                                                                                    | Description                                                                                                    |  |  |  |  |  |
| Auto Adjust (for RGB): Automatically adjusts H POSITION, V PHASE, and H SIZE. Use this function with the maximum windows Auto Adjust (for VIDEO/S-VIDEO): Automatically selects the pmode for the current input signal. This function is active only who mode is selected for the item VIDEO. Refer to the description VIDEO below.  • This function may not be available with a PAL60 signal and signals.  • The AUTO mode operation requires approximately 10 seconds.  • For COMPONENT VIDEO, the signal type is identified automaths this function is inactive. For a HDTV signal, refer to the item HDT |                                                                                                    |  |  |  |  |  |
| VIDEO                                                                                                    | Select Mode of Signal Type (for VIDEO/S-VIDEO):  AUTO  ANTSC  APAL  SECAM  SECAM  NTSC4.43  AN-PAL  N-PAL  N-PAL  N-PAL  Selecting AUTO mode activates and performs the AUTO function for VIDEO/S-VIDEO. It automatically selects the proper mode from among those above. Use this function if the image becomes unstable with VIDEO/S-VIDEO. (e.g. The image becomes irregular, or lacks color.)  • AUTO mode may not function correctly with a PAL60 signal and certain othe signals.  • The AUTO mode operation requires approximately 10 seconds.  • For COMPONENT VIDEO, the signal type is identified automatically even in this function is inactive. For a HDTV signal, refer to the item HDTV below. |  |  |  |  |  |
| ноту                                                                                                    | Select HDTV Signal Mode:  1080i                                                                                                    |  |  |  |  |  |
| SYNC ON G                                                                                                    | On/Off SYNC ON G Mode:  TURN ON                                                                                                    |  |  |  |  |  |

### **SCREEN Menu**

**SCREEN Menu** 

With the SCREEN menu, the five items shown in the Table below can be performed. Please perform each operation in accordance with the instructions in the Table.

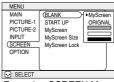

Example : SCREEN Menu (BLANK)

| SCREEN MEN    | IU (BLANK)                                                                                                    |  |  |
|---------------|----------------------------------------------------------------------------------------------------|--|--|
| Item          | Description                                                                                                    |  |  |
| BLANK         | Selection of BLANK Screen:  MyScreen   A ORIGINAL   A DELANK Screen may be voluntarily selected. The BLANK Screen is displayed when the screen has been erased (i.e., made to vanish) by manipulating the BLANK button (please refer to the "Temporarily Blanking the Screen" section of the separate booklet, Vol. 1 (Basic)).  MyScreen: Using the MyScreen category (see this Table, below), one can register a desired screen (or screens). At the time of factory shipment, this is set as a non-patterned (plain) blue color screen.  ORIGINAL: Existing standard screens. Please make confirmation using the actual screen(s).  Option screens: Various colored non-patterned (plain) screens displayed within the Menus.  The MyScreen and the ORIGINAL Screen will each change to a non-patterned (plain) black color screen several minutes after being displayed.                                                                                                    |  |  |
| START UP      | Selection of START UP Screen:  MyScreen                                                                                                    |  |  |
| MyScreen      | Registration of MyScreen:  When this item is executed, the MyScreen Menu for registration of MyScreen for the BLANK Screen and the START UP Screen is displayed. When operations are performed in accordance with this Menu one can "cut" and register desired screens from among the received images within the display.  1. After the "Do you start capturing this picture?" message has been displayed, pressing the ESC (in RESET) button interrupts execution of the MyScreen. When the ENTER button is pressed, the picture becomes static (no longer moves), and a frame for picture cutting, as well as the message that follows below, appear. Please press the button when the screen you want to register currently being displayed.  2. When the "Move the capture area as you want." message has been displayed, pressing the ESC (or RESE button will eliminate the static state of the picture, and operations can be performed again from operation 1. The frame can be moved using the Interval of the picture, and operations can be performed again from operation 1. The frame can be moved using the ENTER button will initiate screen registration. The registration process takes approximately 1 minute to complete.  3. When the registration has been completed, the screen of the registered MyScreen, plus the message, "MyScreen registration is finished," will be displayed for several seconds, after which the operation is terminated. |  |  |
| MyScreen Size | Selection of MyScreen display size:  x1                                                                                                    |  |  |
| MyScreen Lock | Invalidation of MyScreen registration function:  TURN ON  TURN OFF  When TURN ON is selected, the MyScreen category (see this Table, above) cannot be executed; in this way, one can prohibit rewrites ("writeovers") of the MyScreen.                                                                                                    |  |  |

# **MULTIFUNCTIONAL SETTINGS (continued)**

# **OPTION Menu**

With the OPTION menu, the five items shown in the Table below can be performed.

Please perform each operation in accordance with the instructions in the Table.

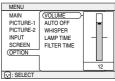

Example : OPTION Menu (VOLUME)

#### **OPTION Menu**

| Item                                                                                                    | Description                                                                                                    |  |  |  |  |
|----------------------------------------------------------------------------------------------------|----------------------------------------------------------------------------------------------------|--|--|--|--|
| VOLUME                                                                                                    | Adjust Volume: High ( ) Low                                                                                                    |  |  |  |  |
| AUTO OFF                                                                                                    | Adjust AUTO OFF Time:  Long (MAX. 99 min.)                                                                                                    |  |  |  |  |
| WHISPER                                                                                                    | Select WHISPER Mode:  NORMAL  WHISPER  When WHISPER is selected the WHISPER mode is activated. In the WHISPER mode, acoustic noise and screen brightness are reduced.                                                                                                    |  |  |  |  |
| LAMP TIME                                                                                                    | Refer to LAMP TIME: When set, this function displays the total time the projector lamp has been used since new.  Reset LAMP TIME [Use this function only when the lamp has been replaced!]:  Depress the RESET button for at least 3 seconds while lamp time is being displayed. The reset menu will then appear. After you replace the lamp with a new lamp, select RESET on the menu with the button.  • Do not reset the lamp time unless you have replaced the lamp. And, always reset the lamp time when replacing the lamp. The message functions will not operate properly if the lamp time is not reset correctly.  • Before replacing the lamp, carefully read the descriptions headed "THE LAMP". |  |  |  |  |
| Refer to FILTER TIME: This function displays the total time the air-filter has been used since new.  Reset FILTER TIME [Use this function only when the filter is cleaned or replaced Depress the RESET button for at least 3 seconds while lamp time is being displayed. The reset menu will then appear. After you replace the filter, select RESET on the menu with the  button.  DEFAULT  CANCEL  • Do not reset the filter time unless you have cleaned or replaced the filter. Are always reset the filter time when cleaning or replacing the filter. The messate functions will not operate properly if the filter time is not reset correctly.  • Before cleaning or replacing the filter, carefully read the descriptions headed "THE AIR FILTER." |                                                                                                    |  |  |  |  |

# WHAT TO DO WHEN YOU THINK A MACHINE DEFECT HAS OCCURRED

# **Related Messages**

When the unit's power is ON, messages such as those shown below may be displayed. When any such message is displayed on the screen, please respond as described below.

| Message                                                                                                | Description                                                                                                    |  |
|----------------------------------------------------------------------------------------------------|----------------------------------------------------------------------------------------------------|--|
| CHANGE THE LAMP  AFTER REPLACING LAMP, RESET THE LAMP TIMER. (Note 1)                                  | Lamp usage time is approaching 2,000 hours. (Note 2) Preparation of a new lamp, and an early lamp change, is recommended. After you have changed the lamp, please be sure to reset the lamp timer.                                                                                                    |  |
| CHANGE THE LAMP AFTER REPLACING LAMP, RESET THE LAMP TIMER. THE POWER WILL TURN OFF AFTER hr. (Note 1) | amp usage time is approaching 2,000 hours. A lamp change ithin hours is recommended. (Note 2) //hen lamp usage reaches 2,000 hours, the power will utomatically be turned OFF. Please change the lamp by eferring to "THE LAMP" in Vol.1 (Basic). After you have hanged the lamp, please be sure to reset the lamp mer.                      |  |
| CHANGE THE LAMP AFTER REPLACING LAMP, RESET THE LAMP TIMER. THE POWER WILL TURN OFF AFTER 0 hr.        | As lamp use has reached 2,000 hours, the power will soon be automatically turned OFF. (Note 2) Please immediately turn the power OFF, and follow the instructions in the "THE LAMP" section of the separate booklet, Vol.1 (Basic). After you have changed the lamp, please be sure to reset the lamp timer.                                 |  |
| CLEAN THE AIR FILTER AFTER CLEANING AIR FILTER, RESET THE FILTER TIMER.                                | A note of precaution when cleaning the air filter.  After cleaning the filter, operate FILTER TIME of the OPTION  Menu, and perform reset of the filter timer.                                                                                                    |  |
| NO INPUT IS DETECTED<br>ON                                                                             | There is no input signal. Please confirm the signal input connection, and the status of the signal source.                                                                                                    |  |
| SYNC IS OUT OF RANGE<br>ON fH kHz fV Hz                                                                | The horizontal or vertical wavelength of the inputted signal is outside of the response parameters of this unit. Please confirm the specs for this unit or the signal source specs.                                                                                                    |  |
| CHECK THE AIR FLOW                                                                                     | The internal portion temperature is rising. Please turn the power OFF, and allow the unit to cool down for approximately 20 minutes. After having confirmed the following items, then please resent the power to ON.  Is there blockage of the air passage aperture?  Is the air filter dirty?  Does the peripheral temperature exceed 35°C? |  |

#### **NOTES**

- Note 1: Although this message will be automatically disappeared after around 3 minutes, it will be reappeared every time the power is turned ON.
- Note 2: Lamps have a finite product life. Lamps are characterized by the fact that, after long hours of usage, a lamp will no longer light up, or the lamp will break or burst, etc. This unit is equipped with an automatic shut-down function, such that the power will automatically be turned OFF when lamp usage time has reached 2,000 hours. Please be aware, however, that among lamp types, there are major differences in product lifetimes; a lamp may thus fail to light even prior to the functioning of the automatic shut-down function of this unit.

## **Regarding the Indicator Lamps**

Lighting and flashing of the POWER indicator, the LAMP indicator, and the TEMP indicator have the meanings as described in the Table below. Please respond in accordance with the instructions within the Table.

| POWER indicator                    | LAMP indicator                          | TEMP indicator              | Description                                                                                                    |  |
|------------------------------------|-----------------------------------------|-----------------------------|----------------------------------------------------------------------------------------------------|--|
| The orange lamp is lighted         | Turned OFF<br>(Not lighted)             | Turned OFF<br>(Not lighted) | The STANDBY mode is set                                                                                                    |  |
| Flashing of the green lamp         | Turned OFF                              | Turned OFF                  | The unit is warming up. Please wait.                                                                                                    |  |
| The green lamp is lighted          | Turned OFF                              | Turned OFF                  | The unit is in an ON state. Ordinary operations may be performed.                                                                                                    |  |
| Flashing of the orange lamp        | Turned OFF                              | Turned OFF                  | The unit is cooling down. Please wait.                                                                                                    |  |
| Blinking of the red lamp           | -                                       | -                           | The unit is cooling down. Please wait.  A certain error has been detected. Wait until the POWER indicator lamp has finished flashing, and then perform the proper response measure using the item descriptions below as reference.                                                                                                    |  |
| The red lamp is lighted, or blinks | The red lamp is lighted                 | Turned<br>OFF               | The lamp does not light.  There is a possibility that the interior portion has become heated. Turn the power OFF and wait approximately 20 minutes. After the main unit has cooled down, please confirm whether or not there is blockage of the air passage aperture, whether or not the filter is dirty, and/or whether or not the peripheral temperature exceeds 35°C, etc. After performing any needed maintenance, turn the power ON again; if the same display is displayed, then please change the lamp.  |  |
| The red lamp is lighted, or blinks | Blinking of the red lamp                | Turned<br>OFF               | Either there is no lamp and/or lamp cover, or either of these has not been properly fixed (attached). Turn the power OFF and wait approximately 45 minutes. After the main unit has sufficiently cooled down, please make confirmation of the attachment state of the lamp and lamp cover. After performing any needed maintenance, turn the power ON again; if the same display is displayed, then please contact a sales store or a service company.                                                          |  |
| The red lamp is lighted, or blinks | Turned<br>OFF                           | Blinking of the red lamp    | The cooling fan is not operating. Turn the power OFF and wait approximately 20 minutes. After the main unit has cooled down, please make confirmation that no foreign matter has become caught in the fan, etc. After performing any needed maintenance, turn the power ON again; if the same display is displayed, then please contact a sales store or a service company.                                                                                                    |  |
| The red lamp is lighted, or blinks | Turned<br>OFF                           | The red lamp is lighted     | There is a possibility that the interior portion has become heated. Turn the power OFF and wait approximately 20 minutes. After the main unit has cooled down, please confirm whether or not there is blockage of the air passage aperture, whether or not the filter is dirty, and/or whether or not the peripheral temperature exceeds 35°C, etc. After performing any needed maintenance, turn the power ON again; if the same display is displayed, then please contact a sales store or a service company. |  |
| The green lamp is lighted          | Alternative blinking with the red lamp  |                             | There is a possibility that the interior portion has become overcooled. Please use the unit within the usage temperature parameters (0°C to 35°C). After performing any needed maintenance, turn the power ON again; if the same display is displayed, then please contact a sales store or a service company.                                                                                                    |  |
| The green lamp is lighted          | Simultaneous blinking with the red lamp |                             | This is a notification that it is time to clean the filter.  After cleaning the filter, operate the FILTER TIME portion of the OPTION Menu, and perform reset of the FILTER TIME.                                                                                                    |  |

### NOTE

When the interior portion has become overheated, for safety purposes, the power source is automatically turned OFF, and the indicator lamps may also be turned OFF. Press the " " (power OFF) side of the main power switch, and wait for approximately 20 minutes. Please then use the unit only after having first confirmed that the unit has sufficiently cooled down.

# WHAT TO DO WHEN YOU THINK A MACHINE DEFECT HAS OCCURRED (continued)

# Phenomena That May Easily Be Mistaken for Machine Defects

Before requesting repair, check in accordance with the following chart. If the situation cannot be corrected, then contact your dealer.

| Phenomenon                                                                               | Cases not involving a machine defect                                                                    | Items to be confirmed                                                                                    | Reference<br>Page(s) |  |
|------------------------------------------------------------------------------------------|----------------------------------------------------------------------------------------------------|----------------------------------------------------------------------------------------------------|----------------------|--|
|                                                                                          | The main power source is not ON.                                                                        | Turn on the main power.                                                                                  | Vol.1-3, 14          |  |
| l                                                                                        | The electrical power cord is not plugged in.                                                            | Correctly connect the power cord.                                                                        |                      |  |
| Power does not come ON                                                                   | The main power source has been interrupted during operation, such as by a power outage (blackout), etc. | nterrupted during operation, such as by for approximately 20 minutes. After the unit                     |                      |  |
| No sound or pictures are                                                                 | The input changeover settings are mismatched.                                                           | Select the input signal, and correct the settings.                                                       | Vol.1-15             |  |
| outputted                                                                                | No signal is being inputted.                                                                            | Correctly connect the connection cord.                                                                   | Vol.1-10, 11         |  |
| Pictures are                                                                             | The electrical wiring to this unit is not correctly connected.                                          | Correctly connect the connection cord.                                                                   | Vol.1-10, 11         |  |
| displayed, but no sounds are heard                                                       | The volume setting has been set at (or adjusted to) an extremely low level.                             | Adjust the VOLUME setting to a higher level.                                                             | Vol.1-17             |  |
| Sourius are ricaru                                                                       | The MUTE mode is the current setting.                                                                   | Press the MUTE button to release (change) the MUTE mode setting.                                         | Vol.1-17             |  |
| Sounds are                                                                               | The electrical wiring to this unit is not correctly connected.                                          | Correctly connect the connection cord.                                                                   | Vol.1-10, 11         |  |
| heard, but no pictures are                                                               | The brightness setting has been set at (or adjusted to) an extremely low level.                         | Adjust the BRIGHT setting to a brighter level.                                                           | Vol.2-2              |  |
| displayed                                                                                | The lens cap has not been removed.                                                                      | Remove the lens cap.                                                                                     | Vol.1-14             |  |
| Colors have a faded-<br>out appearance<br>Color tone is poor                             | Color depth setting or color tone setting                                                               | Perform picture adjustments by changing the COLOR BAL R, the COLOR BAL B, and/or the TINT settings, etc. | Vol.2-3              |  |
|                                                                                          | The brightness setting and/or contrast setting has not been properly adjusted.                          | Perform picture adjustments by changing the BRIGHT and/or CONTRAST settings, etc.                        | Vol.2-2              |  |
| Pictures appear<br>dark                                                                  | The WHISPER mode is the current setting.                                                                | Change (by releasing) from the WHISPER mode.                                                             | Vol.2-6              |  |
|                                                                                          | Lamp is approaching the end of its product lifetime.                                                    | Exchange the old lamp with a new lamp.                                                                   | Vol.1-25, 26         |  |
| Pictures appear Either the FOCUS setting or the H blurry PHASE is not properly adjusted. |                                                                                                    | Adjust the FOCUS and H PHASE settings.                                                                   | Vol.1-15<br>Vol.2-3  |  |

### NOTE

Although bright spots or dark spots may appear on the screen, this is a unique characteristic of liquid crystal displays, and such do not constitute or imply a machine defect.

# SPECIFICATIONS

**NOTE** • This specifications are subject to change without notice.

| Item           |              | Spec                                                                    | Specification                  |  |  |
|----------------|--------------|-------------------------------------------------------------------------|--------------------------------|--|--|
| Product name   |              | Liquid crystal projector                                                | Liquid crystal projector       |  |  |
| Liquid         | Panel size   | 2.3 cm (0.9 type)                                                       |                                |  |  |
| crystal        | Drive system | TFT active matrix                                                       | TFT active matrix              |  |  |
| panel          | Pixels       | 786,432 pixels (1024 horizonta                                          | al x 768 vertical)             |  |  |
| Lens           | -            | Zoom lens F=1.7 ~ 2.1 f=36.8                                            | s ~ 47.8 mm                    |  |  |
| Lamp           |              | 200 W UHB                                                               |                                |  |  |
| Speaker        |              | 1.0W+1.0W (Stereo)                                                      |                                |  |  |
| Power su       | pply         | AC100 ~ 120V, 3.3A / AC220                                              | ~ 240V, 1.4A                   |  |  |
| Power co       | nsumption    | 310W                                                                    |                                |  |  |
| Temperat       | ure range    | 0 ~ 35°C (Operating)                                                    | 0 ~ 35°C (Operating)           |  |  |
| Size           |              | 298 (W) x 94.6 (H) x228 (D) m                                           | 298 (W) x 94.6 (H) x228 (D) mm |  |  |
| Weight (n      | nass)        | 3.25 kg                                                                 | 3.25 kg                        |  |  |
| Port           |              | RGB port RGB IN(1, 2)2 VIDEO port VIDEO IN                              | AUDIO port  AUDIO IN(Stereo)   |  |  |
| Optional Parts |              | Lamp: DT00431<br>Air Filter: MU01421<br>* For others, consult your deal |                                |  |  |

# **Dimension Diagram**

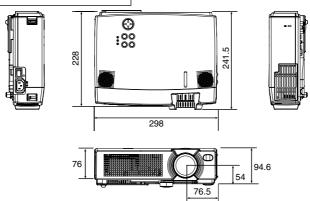

Unit: mm

# **WARRANTY AND AFTER-SERVICE**

If a problem occurs with the equipment, first refer to the Machine Defect HAS Occurred and run through the suggested checks. If this does not resolve the problem contact your dealer or service company. They will tell you what warranty condition is applied.

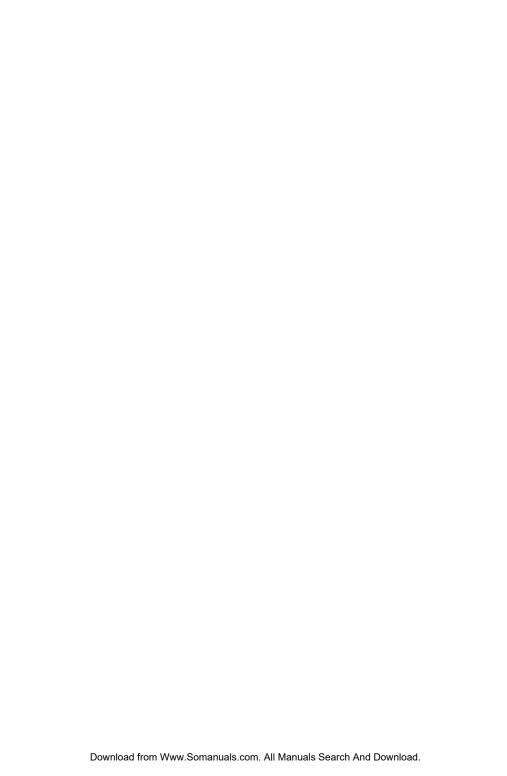

# **TECHNICAL**

# SIGNAL CONNECTOR PIN ASSIGNMENT

RGB IN [1]/[2] RGB OUT

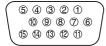

D-sub 15-pin Shrink

| Pin No | Signal            | Pin No | Signal                    |
|--------|-------------------|--------|---------------------------|
| 1      | Video input Red   | 9      | -                         |
| 2      | Video input Green | 10     | Ground                    |
| 3      | Video input Blue  | 11     | -                         |
| 4      | -                 |        | RGB IN [1]: SDA (DDC)     |
| 5      | Ground            | 12     | RGB IN [2]: -             |
| 6      | Ground Red        |        | RGB OUT : -               |
| 7      | Ground Green      | 13     | H. sync./ Composite sync. |
| 8      | Ground Blue       | 14     | Vertical sync             |
|        |                   |        | RGB IN [1]: SCL (DDC)     |
|        |                   | 15     | RGB IN [2]: -             |
|        |                   |        | RGB OUT : -               |

S-VIDEO

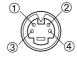

Mini Din 4-pin

|        | Mini Din 4-pin                                                                                                    |  |  |  |  |  |  |  |
|--------|----------------------------------------------------------------------------------------------------|--|--|--|--|--|--|--|
| Pin No | Signal                                                                                                    |  |  |  |  |  |  |  |
| 1      | Color: 0.286Vp-p (NTSC, burst signal), $75\Omega$ terminator 0.3Vp-p (PAL/SECAM, burst signal), $75\Omega$ terminator |  |  |  |  |  |  |  |
| 2      | Brightness: $1.0\text{Vp-p}$ , $75\Omega$ terminator                                                                  |  |  |  |  |  |  |  |
| 3      | Ground                                                                                                    |  |  |  |  |  |  |  |
| 4      | Ground                                                                                                    |  |  |  |  |  |  |  |

| signal           | Termin             | al    | Specification                                                                                                    |
|------------------|--------------------|-------|----------------------------------------------------------------------------------------------------|
| RGB signal input | RGB IN 1           | 2     | Video: Analog 0.7Vp-p, 75Ω terminator (positive) H/V. sync.: TTL level (positive/negative) Composite sync.: TTL level D-sub 15-pin shrink jack                                |
|                  | AUDIO IN           | 1 2   | 200mVrms, 50 k $\Omega$ (max. 3.0Vp-p) Stereo mini jack                                                                                                    |
|                  | VIDEO I            | N     | 1.0Vp-p, 75Ω terminator, RCA jack                                                                                                    |
| Video signal     | S-VIDEO            | IN    | Brightness signal: 1.0Vp-p, 75Ω terminator Color signal: 0.286Vp-p (NTSC, burst signal),75Ω terminator 0.300Vp-p (PAL/SECAM, burst signal),75Ω terminator Mini DIN 4-pin jack |
| input            | COMPONENT<br>VIDEO | Υ     | 1.0 Vp-p, 75 Ω Terminator (Positive)                                                                                                    |
|                  |                    | Св/Рв | 0.7 Vp-p, 75 Ω Terminator (Positive)                                                                                                    |
|                  |                    | CR/PR | 0.7 Vp-p, 75 Ω Terminator (Positive)                                                                                                    |
|                  | AUDIO IN R L       |       | 200mVrms, 50 k $\Omega$ (max. 3.0Vp-p) RCA jack                                                                                                    |
| Signal output    | RGB OU             | Т     | Video: Analog 0.7Vp-p, 75Ω output impedance (positive) H/V. sync.: TTL level (positive/negative) Composite sync.: TTL level D-sub 15-pin shrink jack                          |
|                  | AUDIO O            | UT    | 200mVrms, output impedance 1 k $\Omega$ (max. 3.0Vp-p) Stereo mini jack                                                                                                    |

# **EXAMPLE OF COMPUTER SIGNAL**

| Resolution<br>H×V | fH (kHz) | fV (Hz) | Rating | Signal mode | Display mode |
|-------------------|----------|---------|--------|-------------|--------------|
| 720 × 400         | 37.9     | 85.0    | VESA   | TEXT        | Zoom in      |
| 640 × 480         | 31.5     | 59.9    | VESA   | VGA (60Hz)  | Zoom in      |
| 640 × 480         | 35.0     | 66.7    |        | Mac13"mode  | Zoom in      |
| 640 × 480         | 37.9     | 72.8    | VESA   | VGA (72Hz)  | Zoom in      |
| 640 × 480         | 37.5     | 75.0    | VESA   | VGA (75Hz)  | Zoom in      |
| 640 × 480         | 43.3     | 85.0    | VESA   | VGA (85Hz)  | Zoom in      |
| 800 × 600         | 35.2     | 56.3    | VESA   | SVGA (56Hz) | Zoom in      |
| 800 × 600         | 37.9     | 60.3    | VESA   | SVGA (60Hz) | Zoom in      |
| 800 × 600         | 48.1     | 72.2    | VESA   | SVGA (72Hz) | Zoom in      |
| 800 × 600         | 46.9     | 75.0    | VESA   | SVGA (75Hz) | Zoom in      |
| 800 × 600         | 53.7     | 85.1    | VESA   | SVGA (85Hz) | Zoom in      |
| 832 × 624         | 49.7     | 74.5    |        | Mac16"mode  | Zoom in      |
| 1024 × 768        | 48.4     | 60.0    | VESA   | XGA (60Hz)  |              |
| 1024 × 768        | 56.5     | 70.1    | VESA   | XGA (70Hz)  |              |
| 1024 × 768        | 60.0     | 75.0    | VESA   | XGA (75Hz)  |              |
| 1024 × 768        | 68.7     | 85.0    | VESA   | XGA (85Hz)  |              |
| 1152 × 864        | 67.5     | 75.0    | VESA   | SXGA (75Hz) | Zoom out     |
| 1280 × 960        | 60.0     | 60.0    | VESA   | SXGA (60Hz) | Zoom out     |
| 1280 × 1024       | 64.0     | 60.0    | VESA   | SXGA (60Hz) | Zoom out     |
| 1280 × 1024       | 80.0     | 75.0    | VESA   | SXGA (75Hz) | Zoom out     |
| 1280 × 1024       | 91.2     | 85.0    | VESA   | SXGA (85Hz) | Zoom out     |
| 1600 × 1200       | 75.0     | 60.0    | VESA   | UXGA (60Hz) | Zoom out     |

**NOTE** • Some computers may have multiple display screen modes. Use of some of these modes will not be possible with this projector.

- Be sure to check jack type, signal level, timing and resolution before connecting this projector to a computer.
- Depending on the input signal, full-size display may not be possible in some cases. Refer to the number of display pixels above.
- This projector will display up to UXGA (1600X1200) resolution signals but the image will be rescaled to the native resolution of the projector. Best display performance is achieved when the signal input resolution is the same as the native resolution of the projector.
- The image may not be displayed correctly when the input sync. signal is "Composite Sync." or "Sync. on G".

# **INITIAL SET SIGNALS**

The following signals are used for the initial settings.

The signal timing of some computer models may be different. In such case, refer to adjust the V.POSIT and H.POSIT of the menu.

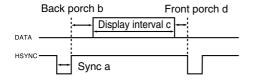

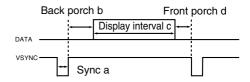

| Computer /       | Horizontal signal timing (µs) |     |      |     |  |  |  |  |
|------------------|-------------------------------|-----|------|-----|--|--|--|--|
| Signal           | а                             | b   | С    | d   |  |  |  |  |
| TEXT             | 2.0                           | 3.0 | 20.3 | 1.0 |  |  |  |  |
| VGA (60Hz)       | 3.8                           | 1.9 | 25.4 | 0.6 |  |  |  |  |
| Mac 13"mode      | 2.1                           | 3.2 | 21.2 | 2.1 |  |  |  |  |
| VGA (72Hz)       | 1.3                           | 3.8 | 20.3 | 1.0 |  |  |  |  |
| VGA (75Hz)       | 2.0                           | 3.8 | 20.3 | 0.5 |  |  |  |  |
| VGA (85Hz)       | 1.6                           | 2.2 | 17.8 | 1.6 |  |  |  |  |
| SVGA (56Hz)      | 2.0                           | 3.6 | 22.2 | 0.7 |  |  |  |  |
| SVGA (60Hz)      | 3.2                           | 2.2 | 20.0 | 1.0 |  |  |  |  |
| SVGA (72Hz)      | 2.4                           | 1.3 | 16.0 | 1.1 |  |  |  |  |
| SVGA (75Hz)      | 1.6                           | 3.2 | 16.2 | 0.3 |  |  |  |  |
| SVGA (85Hz)      | 1.1                           | 2.7 | 14.2 | 0.6 |  |  |  |  |
| Mac 16"mode      | 1.1                           | 3.9 | 14.5 | 0.6 |  |  |  |  |
| XGA (60Hz)       | 2.1                           | 2.5 | 15.8 | 0.4 |  |  |  |  |
| XGA (70Hz)       | 1.8                           | 1.9 | 13.7 | 0.3 |  |  |  |  |
| XGA (75Hz)       | 1.2                           | 2.2 | 13.0 | 0.2 |  |  |  |  |
| XGA (85Hz)       | 1.0                           | 2.2 | 10.8 | 0.5 |  |  |  |  |
| 1152×864 (75Hz)  | 1.2                           | 2.4 | 10.7 | 0.6 |  |  |  |  |
| 1280×960 (60Hz)  | 1.0                           | 2.9 | 11.9 | 0.9 |  |  |  |  |
| 1280×1024 (60Hz) | 1.0                           | 2.3 | 11.9 | 0.4 |  |  |  |  |
| 1280×1024 (75Hz) | 1.1                           | 1.8 | 9.5  | 0.2 |  |  |  |  |
| 1280×1024 (85Hz) | 1.0                           | 1.4 | 8.1  | 0.4 |  |  |  |  |
| 1600×1200 (60Hz) | 1.2                           | 1.9 | 9.9  | 0.4 |  |  |  |  |

| Computer /       | Vertic | al signa | l timimg | (lines) |
|------------------|--------|----------|----------|---------|
| Signal           | а      | b        | С        | d       |
| TEXT             | 3      | 42       | 400      | 1       |
| VGA (60Hz)       | 2      | 33       | 480      | 10      |
| Mac 13"mode      | 3      | 39       | 480      | 3       |
| VGA (72Hz)       | 3      | 28       | 480      | 9       |
| VGA (75Hz)       | 3      | 16       | 480      | 1       |
| VGA (85Hz)       | 3      | 25       | 480      | 1       |
| SVGA (56Hz)      | 2      | 22       | 600      | 1       |
| SVGA (60Hz)      | 4      | 23       | 600      | 1       |
| SVGA (72Hz)      | 6      | 23       | 600      | 37      |
| SVGA (75Hz)      | 3      | 21       | 600      | 1       |
| SVGA (85Hz)      | 3      | 27       | 600      | 1       |
| Mac 16"mode      | 3      | 39       | 624      | 1       |
| XGA (60Hz)       | 6      | 29       | 768      | 3       |
| XGA (70Hz)       | 6      | 29       | 768      | 3       |
| XGA (75Hz)       | 3      | 28       | 768      | 1       |
| XGA (85Hz)       | 3      | 36       | 768      | 1       |
| 1152×864 (75Hz)  | 3      | 32       | 864      | 1       |
| 1280×960 (60Hz)  | 3      | 36       | 960      | 1       |
| 1280×1024 (60Hz) | 3      | 38       | 1024     | 1       |
| 1280×1024 (75Hz) | 3      | 37       | 1024     | 2       |
| 1280×1024 (85Hz) | 3      | 44       | 1024     | 1       |
| 1600×1200 (60Hz) | 3      | 46       | 1200     | 1       |

# **CONNECTION TO THE MOUSE CONTROL**

# ADB Mouse

CONTROL Terminal

D-sub 15-pin shrink jack

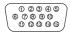

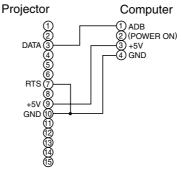

Mouse jack Mini DIN 4-pin

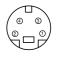

#### **Serial Mouse**

CONTROL Terminal

D-sub 15-pin shrink jack

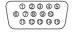

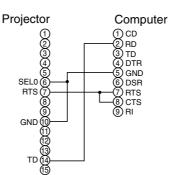

Mouse jack D-sub 9-pin

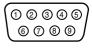

#### **USB Mouse**

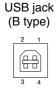

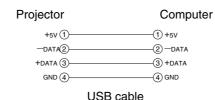

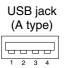

### **PS/2 Mouse**

**CONTROL** Terminal

D-sub 15-pin shrink jack

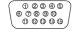

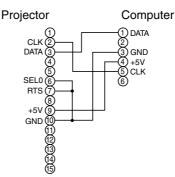

Mouse jack Mini DIN 6-pin

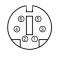

# **RS-232C COMMUNICATION**

- (1) Turn off the projector and computer power supplies and connect with the RS-232C cable.
- (2) Turn on the computer power supply and after the computer has started up, turn on the projector power supply.

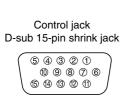

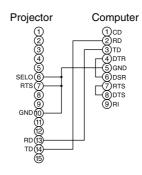

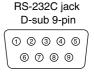

# **Communications setting**

19200bps, 8N1

#### 1 Protocol

Consist of header (7 bytes) + command data (6 bytes).

#### 2 Header

 $\label{eq:BE} \begin{array}{l} \text{BE} + \text{EF} + 03 + 06 + 00 + \text{CRC\_low} + \text{CRC\_high} \\ \text{CRC\_low} : \text{Lower byte of CRC flag for command data}. \\ \text{CRC\_high} : \text{Upper byte of CRC flag for command data}. \end{array}$ 

#### 3 Command data

#### Command data chart

| byte_0 | byte_1 | byte_2 | byte_4 | byte_5       |      |  |
|--------|--------|--------|--------|--------------|------|--|
| Act    | ion    | Ту     | ре     | Setting code |      |  |
| low    | high   | low    | high   | low          | high |  |

## Action (byte\_0 - 1)

| Action | Classification | Content                              |
|--------|----------------|--------------------------------------|
| 1      | SET            | Change setting to desired value.     |
| 2      | GET            | Read projector internal setup value. |
| 4      | INCREMENT      | Increment setup value by 1.          |
| 5      | DECREMENT      | Decrement setup value by 1.          |
| 6      | EXECUTE        | Run a command.                       |

# **RS-232C COMMUNICATION (continued)**

### Requesting projector status (Get command)

- (1) Send the request code Header + Command data ('02H'+'00H'+ type (2 bytes) +'00H'+'00H') from the computer to the projector.
- (2) The projector returns the response code '1DH'+ data (2 bytes) to the computer.

### Changing the projector settings (Set command)

- (1) Send the setting code Header + Command data ('01H'+'00H'+ type (2 bytes) + setting code (2 bytes)) from the computer to the projector.
- (2) The projector changes the setting based on the above setting code.
- (3) The projector returns the response code '06H' to the computer.

### Using the projector default settings (Reset Command)

- (1) The computer sends the default setting code Header + Command data ('06H'+'00H'+ type (2 bytes) +'00H'+'00H') to the projector.
- (2) The projector changes the specified setting to the default value.
- (3) The projector returns the response code '06H' to the computer.

### Increasing the projector setting value (Increment command)

- (1) The computer sends the increment code Header + Command data ('04H'+'00H'+ type (2 bytes) +'00H'+'00H') to the projector.
- (2) The projector in creases the setting value on the above setting code.
- (3) The projector returns the response code '06H' to the computer.

### Decreasing the projector setting value (Decrement command)

- (1) The computer sends the decrement code Header + Command data ('05H'+'00H'+ type (2 bytes) +'00H' + '00H') to the projector.
- (2) The projector decreases the setting value on the above setting code.
- (3) The projector returns the response code '06H' to the computer.

### When a command sent by the projector cannot be understood by the computer

When the command sent by the projector cannot be understood, the error command '15H' is returned by the computer. Some times, the projector ignores RS-232C commands during other works. If the error command '15H' is returned, please send the same command again.

### When data sent by the projector cannot be practice

When the command sent by the projector cannot be practiced, the the error code '1cH' +'xxxxH' is returned.

When the data length is greater than indicated by the data length code, the projector will ignore the excess data code.

Conversely, when the data length is shorter than indicated by the data length code, an error code will be returned to the projector.

**NOTE** • Operation cannot be guaranteed when the projector receives an undefined command or data.

- Provide an interval of at least 40ms between the response code and any other code.
- The projector outputs test data when the power supply is switched ON, and when the lamp is lit. Ignore this data.
- Commands are not accepted during warm-up.

# **Command data chart**

| Blank Color    Hunter BE EF 03 06 00 6B D0 01 00 00 30 05 06 00 07 00 00 30 06 00 07 00 00 30 06 00 07 00 00 30 06 00 07 00 00 30 06 00 07 00 00 30 07 00 07 00 07 00 00 30 07 00 07 00 07 00 00 30 00 07 00 07 00 07 00 00 30 00 07 00 07 00 07 00 00 30 00 07 00 07 00 07 00 00 30 00 07 00 07 00 07 00 07 00 00 30 00 07 00 07 0 |         |
|----------------------------------------------------------------------------------------------------|---------|
| Blank Color    Blank Color                                                                                                    | na code |
| Blank Color  Heliank Color  Heliank | 00      |
| Blank Color                                                                                                    | 00      |
| Blank Color                                                                                                    | 00      |
| Mirror                                                                                                    | 00      |
| Mirror Set BE EF 03 06 00 08 D3 02 00 00 30 00 00 H Inverse BE EF 03 06 00 07 D2 01 00 01 30 00 H Inverse BE EF 03 06 00 07 D3 01 00 01 30 02 H&V Inverse BE EF 03 06 00 57 D3 01 00 01 30 02 H&V Inverse BE EF 03 06 00 74 D3 01 00 01 30 02 H&V Inverse BE EF 03 06 00 74 D3 01 00 01 30 03 03 Get BE EF 03 06 00 74 D2 02 00 01 30 00 Get BE EF 03 06 00 83 D2 01 00 02 30 00 Fereze BE EF 03 06 00 83 D2 01 00 02 30 01 Get BE EF 03 06 00 83 D2 01 00 02 30 01 Get BE EF 03 06 00 B0 D2 02 00 02 30 00 Get BE EF 03 06 00 B0 D2 02 00 02 30 00 Get BE EF 03 06 00 B0 D2 02 00 02 30 00 Get BE EF 03 06 00 B0 D2 02 00 02 30 00 Get BE EF 03 06 00 GET BE EF 03 06 00 GET BE   | 00      |
| Mirror Set                                                                                                    | 00      |
| Hirror  Set Hirror BE EF 03 06 00 57 D3 01 00 01 30 01 Vinverse BE EF 03 06 00 A7 D3 01 00 01 30 02 H&V Inverse BE EF 03 06 00 A7 D3 01 00 01 30 02 H&V Inverse BE EF 03 06 00 A7 D3 01 00 01 30 03 Get BE EF 03 06 00 F4 D2 02 00 01 30 00 Freeze BE EF 03 06 00 B3 D2 01 00 02 30 01 Get BE EF 03 06 00 BD D2 02 00 02 30 01  Set OFF BE EF 03 06 00 BD D2 02 00 02 30 01 MyScreen BE EF 03 06 00 BD D2 01 00 04 30 01 MyScreen BE EF 03 06 00 BD D2 01 00 04 30 01 MyScreen BE EF 03 06 00 BD D2 01 00 04 30 00 Get BE EF 03 06 00 F7 D3 01 00 05 30 00  Français BE EF 03 06 00 F7 D3 01 00 05 30 01  Español BE EF 03 06 00 F7 D3 01 00 05 30 01 Italiano BE EF 03 06 00 A7 D0 01 00 05 30 04 Norsk BE EF 03 06 00 A7 D0 01 00 05 30 05 Norsk BE EF 03 06 00 A7 D0 01 00 05 30 06 Português BE EF 03 06 00 A7 D5 01 00 05 30 08  中文 BE EF 03 06 00 A7 D5 01 00 05 30 09  한글 BE EF 03 06 00 A7 D5 01 00 05 30 09  ©단글 BE EF 03 06 00 A7 D5 01 00 05 30 09  Get BE EF 03 06 00 A7 D5 01 00 05 30 09  ESPAÑOL BE EF 03 06 00 A7 D5 01 00 05 30 09  DELECTOR BE EF 03 06 00 A7 D5 01 00 05 30 09  ESPAÑOL BE EF 03 06 00 A7 D5 01 00 05 30 09  ESPAÑOL BE EF 03 06 00 A7 D5 01 00 05 30 09  ESPAÑOL BE EF 03 06 00 A7 D5 01 00 05 30 09  ESPAÑOL BE EF 03 06 00 A7 D5 01 00 05 30 09  ESPAÑOL BE EF 03 06 00 A7 D5 01 00 05 30 09  ESPAÑOL BE EF 03 06 00 A7 D5 01 00 05 30 09                                                                                                    | 00      |
| Mirror   Set                                                                                                    |         |
| H&V Inverse BE EF 03 06 00 37 D2 01 00 01 30 03 03 Get BE EF 03 06 00 F4 D2 02 00 01 30 00 Freeze BE EF 03 06 00 F4 D2 02 00 01 30 00 Freeze BE EF 03 06 00 F4 D2 02 00 01 30 00 00 Get BE EF 03 06 00 F4 D2 02 00 02 30 01 Get BE EF 03 06 00 F7 D3 01 00 02 30 00 00 Get BE EF 03 06 00 F7 D3 01 00 02 30 00 00 Get BE EF 03 06 00 Get BE EF 03 06 00 Get BE EF 03 06 00 Get BE EF 03 06 00 Get BE EF 03 06 00 Get BE EF 03 06 00 Get BE EF 03 06 00 Get Get BE EF 03 06 00 Get Get BE EF 03 06 00 Get Get BE EF 03 06 00 Get Get BE EF 03 06 00 Get Get Get Get Get Get Get Get Get Get                                                                                                    | 2 00    |
| Set   BE EF   03   06   00   F4   D2   02   00   01   30   00   00                                                                                                    | 00      |
| Set   Normal   BE EF   03   06   00   83   D2   01   00   02   30   00   00   00   00   00                                                                                                    |         |
| Freeze                                                                                                    |         |
| Startup Startup Set ORIGNAL BE EF 03 06 00 B0 D2 02 00 02 30 00 00 00 00 00 00 00 00 00 00 00 00                                                                                                    |         |
| Set OFF BE EF 03 06 00 9B D3 01 00 04 30 01 MyScreen BE EF 03 06 00 CB CB 01 00 04 30 20 Get BE EF 03 06 00 F7 D3 01 00 05 30 00 F7 D3 01 00 05 30 01 Deutsch BE EF 03 06 00 97 D2 01 00 05 30 02 Español BE EF 03 06 00 07 D3 01 00 05 30 04 Nederlands BE EF 03 06 00 47 D0 01 00 05 30 05 Nederlands BE EF 03 06 00 57 D0 01 00 05 30 06 Nederlands BE EF 03 06 00 07 D1 01 00 05 30 05 Nederlands BE EF 03 06 00 07 D1 01 00 05 30 06 D0 Português BE EF 03 06 00 07 D1 01 00 05 30 06 D0 D1 00 05 30 05 Nederlands BE EF 03 06 00 07 D1 01 00 05 30 06 D0 D1 00 05 30 06 D0 D1 00 05 30 06 D0 D1 00 05 30 06 D0 D1 00 05 30 06 D0 D1 00 05 30 06 D0 D1 00 05 30 05 D1 D1 01 00 05 30 06 D1 D1 01 00 05 30 06 D1 D1 01 00 05 30 07 D1 D1 01 00 05 30 06 D1 D1 01 00 05 30 07 D1 D1 01 00 05 30 08 D1 D1 D1 01 00 05 30 08 D1 D1 D1 01 00 05 30 09 D1 D1 D1 01 00 05 30 09 D1 D1 D1 01 00 05 30 09 D1 D1 D1 01 00 05 30 09 D1 D1 D1 01 01 01 01 01 01 01 01 01 01 01 01 01                                                                                                    | 00      |
| Startup  MyScreen BE EF 03 06 00 CB CB 01 00 04 30 20  Get BE EF 03 06 00 38 D2 02 00 04 30 00  Français BE EF 03 06 00 F7 D3 01 00 05 30 01  Deutsch BE EF 03 06 00 97 D2 01 00 05 30 02  Español BE EF 03 06 00 97 D2 01 00 05 30 02  Español BE EF 03 06 00 37 D1 01 00 05 30 03  Italiano BE EF 03 06 00 37 D1 01 00 05 30 04  Norsk BE EF 03 06 00 37 D1 01 00 05 30 05  Nederlands BE EF 03 06 00 57 D0 01 00 05 30 06  Português BE EF 03 06 00 57 D0 01 00 05 30 06  Português BE EF 03 06 00 37 D4 01 00 05 30 06  中文 BE EF 03 06 00 37 D4 01 00 05 30 08  中文 BE EF 03 06 00 37 D5 01 00 05 30 09  한글 BE EF 03 06 00 57 D5 01 00 05 30 00  Get BE EF 03 06 00 C4 D3 02 00 05 30 00  Get BE EF 03 06 00 7C D2 02 00 07 30 00                                                                                                    | 00      |
| RyScreen BE EF 03 06 00 CB CB 01 00 04 30 20 Get BE EF 03 06 00 38 D2 02 00 04 30 00 00 Français BE EF 03 06 00 F7 D3 01 00 05 30 00 Français BE EF 03 06 00 F7 D2 01 00 05 30 01 Deutsch BE EF 03 06 00 97 D2 01 00 05 30 02 Español BE EF 03 06 00 07 D3 01 00 05 30 03 Italiano BE EF 03 06 00 37 D1 01 00 05 30 04 Norsk BE EF 03 06 00 A7 D0 01 00 05 30 05 Nederlands BE EF 03 06 00 A7 D0 01 00 05 30 05 Nederlands BE EF 03 06 00 A7 D0 01 00 05 30 06 Português BE EF 03 06 00 A7 D0 01 00 05 30 06 Português BE EF 03 06 00 A7 D0 01 00 05 30 08 中文 BE EF 03 06 00 A7 D5 01 00 05 30 09 한글 BE EF 03 06 00 A7 D5 01 00 05 30 09 전 A7 D5 01 00 05 30 09 전 A7 D5 01 00 05 30 09 전 A7 D5 01 00 05 30 09 전 A7 D5 01 00 05 30 09 전 A7 D5 01 00 05 30 09 전 A7 D5 01 00 05 30 09 전 A7 D5 01 00 05 30 0A D5 D5 D5 D5 01 00 05 30 0A D5 D5 D5 D5 01 00 05 30 0A D5 D5 D5 D5 01 00 05 30 0A D5 D5 D5 D5 D5 D5 D5 D5 D5 D5 D5 D5 D5                                                                                                    | 00      |
| Language         English         BE EF         03         06 00         F7 D3         01 00         05 30         00           Set         Français         BE EF         03         06 00         67 D2         01 00         05 30         01           Set         Deutsch         BE EF         03         06 00         97 D2         01 00         05 30         02           Español         BE EF         03         06 00         07 D3         01 00         05 30         03           Italiano         BE EF         03         06 00         37 D1         01 00         05 30         04           Norsk         BE EF         03         06 00         A7 D0         01 00         05 30         05           Nederlands         BE EF         03         06 00         57 D0         01 00         05 30         06           Português         BE EF         03         06 00         C7 D1         01 00         05 30         08           中文         BE EF         03         06 00         A7 D5         01 00         05 30         08           中文         BE EF         03         06 00         A7 D5         01 00         05 30         08                                                                                                    | 00      |
| Hanguage  Français BE EF 03 06 00 67 D2 01 00 05 30 01  Deutsch BE EF 03 06 00 97 D2 01 00 05 30 02  Español BE EF 03 06 00 07 D3 01 00 05 30 03  Italiano BE EF 03 06 00 37 D1 01 00 05 30 04  Norsk BE EF 03 06 00 A7 D0 01 00 05 30 05  Nederlands BE EF 03 06 00 57 D0 01 00 05 30 06  Português BE EF 03 06 00 57 D0 01 00 05 30 06  Português BE EF 03 06 00 37 D4 01 00 05 30 08  中文 BE EF 03 06 00 A7 D5 01 00 05 30 09  한글 BE EF 03 06 00 57 D5 01 00 05 30 09  Get BE EF 03 06 00 C4 D3 02 00 05 30 00  Get BE EF 03 06 00 7C D2 02 00 07 30 00                                                                                                    | 00      |
| Language    Deutsch   BE EF   03   06   00   97   D2   01   00   05   30   02                                                                                                    | 00      |
| Español         BE EF         03         06 00         07 D3         01 00         05 30         03           Italiano         BE EF         03         06 00         37 D1         01 00         05 30         04           Norsk         BE EF         03         06 00         A7 D0         01 00         05 30         05           Nederlands         BE EF         03         06 00         57 D0         01 00         05 30         06           Português         BE EF         03         06 00         C7 D1         01 00         05 30         07           BE EF         03         06 00         37 D4         01 00         05 30         08           中文         BE EF         03         06 00         A7 D5         01 00         05 30         09           한글         BE EF         03         06 00         57 D5         01 00         05 30         0A           Get         BE EF         03         06 00         C4 D3         02 00         05 30         00                                                                                                    | 00      |
| Language       Set       Italiano       BE EF       03       06 00       37 D1       01 00       05 30       04         Norsk       BE EF       03       06 00       A7 D0       01 00       05 30       05         Nederlands       BE EF       03       06 00       57 D0       01 00       05 30       06         Português       BE EF       03       06 00       C7 D1       01 00       05 30       07         BE EF       03       06 00       37 D4       01 00       05 30       08         中文       BE EF       03       06 00       A7 D5       01 00       05 30       09         한글       BE EF       03       06 00       57 D5       01 00       05 30       0A         Get       BE EF       03       06 00       C4 D3       02 00       05 30       00                                                                                                    | 00      |
| Language     Norsk     BE EF     03     06 00     A7 D0     01 00     05 30     05       Nederlands     BE EF     03     06 00     57 D0     01 00     05 30     06       Português     BE EF     03     06 00     C7 D1     01 00     05 30     07       BE EF     03     06 00     37 D4     01 00     05 30     08       中文     BE EF     03     06 00     A7 D5     01 00     05 30     09       한글     BE EF     03     06 00     57 D5     01 00     05 30     0A       Get     BE EF     03     06 00     C4 D3     02 00     05 30     00       Get     BE EF     03     06 00     7C D2     02 00     07 30     00                                                                                                    | 00      |
| Nederlands   BE EF   03   06   00   57   D0   01   00   05   30   06   06   Português   BE EF   03   06   00   C7   D1   01   00   05   30   07   BE EF   03   06   00   37   D4   01   00   05   30   08   中文   BE EF   03   06   00   A7   D5   01   00   05   30   09   한글   BE EF   03   06   00   57   D5   01   00   05   30   04   O5   O5   O5   O5   O5   O5   O5   O                                                                                                    | - 00    |
| Português BE EF 03 06 00 C7 D1 01 00 05 30 06                                                                                                    | 00      |
| BE EF 03 06 00 37 D4 01 00 05 30 08 中文 BE EF 03 06 00 A7 D5 01 00 05 30 09 한글 BE EF 03 06 00 57 D5 01 00 05 30 0A Get BE EF 03 06 00 C4 D3 02 00 05 30 00 Get BE EF 03 06 00 7C D2 02 00 07 30 00                                                                                                    | 00      |
| 中文 BE EF 03 06 00 A7 D5 01 00 05 30 09 한글 BE EF 03 06 00 57 D5 01 00 05 30 0A Get BE EF 03 06 00 C4 D3 02 00 05 30 00 Get BE EF 03 06 00 7C D2 02 00 07 30 00                                                                                                    | 00      |
| 한글 BE EF 03 06 00 57 D5 01 00 05 30 0A  Get BE EF 03 06 00 C4 D3 02 00 05 30 00  Get BE EF 03 06 00 7C D2 02 00 07 30 00                                                                                                    | 00      |
| Get BE EF 03 06 00 C4 D3 02 00 05 30 00 Get BE EF 03 06 00 7C D2 02 00 07 30 00                                                                                                    | 00      |
| Get BE EF 03 06 00 7C D2 02 00 07 30 00                                                                                                    | 00      |
|                                                                                                    | 00      |
| Magnify Increment BE EF 03 06 00 1A D2 04 00 07 30 00                                                                                                    | 00      |
|                                                                                                    | 00      |
| Decrement BE EF 03 06 00 CB D3 05 00 07 30 00                                                                                                    | 00      |
| Get BE EF 03 06 00 08 86 02 00 10 31 00                                                                                                    | 00      |
|                                                                                                    | 00      |
|                                                                                                    | 00      |
| Brightness                                                                                                    | 00      |
| Reset                                                                                                    | 00      |
| V Position                                                                                                    | 00      |

# **Command data chart (continued)**

|                          | Operation type |           |                  | Header                            |                |                 |                     |       | Command data        |                        |  |  |
|--------------------------|----------------|-----------|------------------|-----------------------------------|----------------|-----------------|---------------------|-------|---------------------|------------------------|--|--|
| Names                    |                |           |                  |                                   |                | CRC             | Action              | Туре  | Setting code        |                        |  |  |
| H.Position Reset         |                | Execute   | BE E             | F                                 | 03             | 06 00           | IC D3               | 06 00 | 03 70               | 00 00                  |  |  |
| H.Size Reset             |                | Execute   | BE E             | F                                 | 03             | 06 00           | 68 D2               | 06 00 | 04 70               | 00 00                  |  |  |
| Color Balance<br>R Reset |                | Execute   | BE E             | F                                 | 03             | 06 00           | 94 D3               | 06 00 | 05 70               | 00 00                  |  |  |
| Color Balance<br>B Reset |                | Execute   | BE E             | F                                 | 03             | 06 00           | D0 D3               | 06 00 | 06 70               | 00 00                  |  |  |
| Sharpness Reset          |                | Execute   | BE E             | F                                 | 03             | 06 00           | C4 D0               | 06 00 | 09 70               | 00 00                  |  |  |
| Color Reset              |                | Execute   | BE E             | F                                 | 03             | 06 00           | 80 D0               | 06 00 | 0A 70               | 00 00                  |  |  |
| Tint Reset               |                | Execute   | BE E             | F                                 | 03             | 06 00           | 7C D1               | 06 00 | 0B 70               | 00 00                  |  |  |
| Keystone_V Reset         | 1              | Execute   | BE E             | F                                 | 03             | 06 00           | 08 D0               | 06 00 | 0C 70               | 00 00                  |  |  |
| Keystone_H Reset         |                | Execute   | BE E             | F                                 | 03             | 06 00           | 98 D8               | 06 00 | 20 70               | 00 00                  |  |  |
| Auto Adjust              |                | Execute   | BE E             | F                                 | 03             | 06 00           | 91 D0               | 06 00 | 0A 20               | 00 00                  |  |  |
| Lamp Time Reset          |                | Execute   | BE E             | F                                 | 03             | 06 00           | 58 DC               | 06 00 | 30 70               | 00 00                  |  |  |
| Filter Time Reset        |                | Execute   | BE E             | F                                 | 03             | 06 00           | 98 C6               | 06 00 | 40 70               | 00 00                  |  |  |
|                          | Set            | off       | BE E             | F                                 | 03             | 06 00           | FB D8               | 01 00 | 20 30               | 00 00                  |  |  |
| Blank on/off             | Set            | on        | BE E             | F                                 | 03             | 06 00           | 6B D9               | 01 00 | 20 30               | 01 00                  |  |  |
|                          |                | Get       | BE E             | F                                 | 03             | 06 00           | C8 D8               | 02 00 | 20 30               | 00 00                  |  |  |
|                          | Get            |           | BE E             | F                                 | 03             | 06 00           | D9 D8               | 02 00 | 20 60               | 00 00                  |  |  |
| Error Status             |                |           | 00 00            | (Normal) (Cover-error) (Fan-error |                | , , , ,         |                     |       |                     |                        |  |  |
|                          |                |           | 04 00<br>(Temp-e |                                   | 05(<br>(Air fl | 00<br>ow-error) | 06 00<br>(Lamp-Time |       | 7 00<br>Cool-error) | 0800<br>(Filter-Error) |  |  |
|                          | Set            | OFF       | BE E             |                                   | 03             | 06 00           | 2A D3               | 01 00 | 00 60               | 00 00                  |  |  |
| Power                    |                | ON        | BE E             |                                   | 03             | 06 00           | BA D2               | 01 00 | 00 60               | 01 00                  |  |  |
|                          |                | Get       |                  |                                   | 03             | 06 00           | 19 D3               | 02 00 | 00 60               | 00 00                  |  |  |
|                          |                | RGB1      | BE E             |                                   | 03             | 06 00           | FE D2               | 01 00 | 00 20               | 00 00                  |  |  |
|                          |                | RGB2      | BE E             |                                   | 03             | 06 00           | 3E D0               | 01 00 | 00 20               | 04 00                  |  |  |
| Input Source             | Set            | Video     | BE E             |                                   | 03             | 06 00           | 6E D3               | 01 00 | 00 20               | 01 00                  |  |  |
|                          |                | SVideo    | BE E             |                                   | 03             | 06 00           | 9E D3               | 01 00 | 00 20               | 02 00                  |  |  |
|                          |                | Component | BE E             | F                                 | 03             | 06 00           | AE D1               | 01 00 | 00 20               | 05 00                  |  |  |
|                          | Get            |           | BE E             | F                                 | 03             | 06 00           | CD D2               | 02 00 | 00 20               | 00 00                  |  |  |
|                          |                | Get       | BE E             | F                                 | 03             | 06 00           | 31 D3               | 02 00 | 01 20               | 00 00                  |  |  |
| Volume                   | Ir             | ncrement  | BE E             | F                                 | 03             | 06 00           | 57 D3               | 04 00 | 01 20               | 00 00                  |  |  |
|                          | D              | ecrement  | BE E             | F                                 | 03             | 06 00           | 86 D2               | 05 00 | 01 20               | 00 00                  |  |  |
|                          | Sot            | Normal    | BE E             | F                                 | 03             | 06 00           | 46 D3               | 01 00 | 02 20               | 00 00                  |  |  |
| Mute                     | Set            | Mute      | BE E             | F                                 | 03             | 06 00           | D6 D2               | 01 00 | 02 20               | 01 00                  |  |  |
|                          |                | Get       | BE E             | F                                 | 03             | 06 00           | 75 D3               | 02 00 | 02 20               | 00 00                  |  |  |
|                          |                | Get       | BE E             | F                                 | 03             | 06 00           | 89 D2               | 02 00 | 03 20               | 00 00                  |  |  |
| Brightness               | Ir             | ncrement  | BE E             | F                                 | 03             | 06 00           | EF D2               | 04 00 | 03 20               | 00 00                  |  |  |
|                          | D              | ecrement  | BE E             | F                                 | 03             | 06 00           | 3E D3               | 05 00 | 03 20               | 00 00                  |  |  |

| Names Operation type   |           |          |        | Header |       |        | Command data |              |       |  |
|------------------------|-----------|----------|--------|--------|-------|--------|--------------|--------------|-------|--|
| ivarnes Operation type |           | '        | ieauei |        | CRC   | Action | Туре         | Setting code |       |  |
|                        | Get       |          | BE EF  | 03     | 06 00 | FD D3  | 02 00        | 04 20        | 00 00 |  |
| Contrast               | lr        | ncrement | BE EF  | 03     | 06 00 | 9B D3  | 04 00        | 04 20        | 00 00 |  |
|                        | D         | ecrement | BE EF  | 03     | 06 00 | 4A D2  | 05 00        | 04 20        | 00 00 |  |
|                        |           | Get      | BE EF  | 03     | 06 00 | 01 D2  | 02 00        | 05 20        | 00 00 |  |
| Color Balance R        | Ir        | ncrement | BE EF  | 03     | 06 00 | 67 D2  | 04 00        | 05 20        | 00 00 |  |
|                        | D         | ecrement | BE EF  | 03     | 06 00 | B6 D3  | 05 00        | 05 20        | 00 00 |  |
|                        |           | Get      | BE EF  | 03     | 06 00 | 45 D2  | 02 00        | 06 20        | 00 00 |  |
| Color Balance B        | lr        | ncrement | BE EF  | 03     | 06 00 | 23 D2  | 04 00        | 06 20        | 00 00 |  |
|                        | D         | ecrement | BE EF  | 03     | 06 00 | F2 D3  | 05 00        | 06 20        | 00 00 |  |
|                        |           | Get      | BE EF  | 03     | 06 00 | B9 D3  | 02 00        | 07 20        | 00 00 |  |
| Keystone_V             | Ir        | ncrement | BE EF  | 03     | 06 00 | DF D3  | 04 00        | 07 20        | 00 00 |  |
|                        | D         | ecrement | BE EF  | 03     | 06 00 | 0E D2  | 05 00        | 07 20        | 00 00 |  |
|                        |           | Get      | BE EF  | 03     | 06 00 | E9 D0  | 02 00        | 0B 20        | 00 00 |  |
| Keystone_H             | Ir        | ncrement | BE EF  | 03     | 06 00 | 8F D0  | 04 00        | 0B 20        | 00 00 |  |
|                        | D         | ecrement | BE EF  | 03     | 06 00 | 5E D1  | 05 00        | 0B 20        | 00 00 |  |
|                        |           | 4:3      | BE EF  | 03     | 06 00 | 9E D0  | 01 00        | 08 20        | 00 00 |  |
| Assast                 | Set       | 16:9     | BE EF  | 03     | 06 00 | 0E D1  | 01 00        | 08 20        | 01 00 |  |
| Aspect                 |           | Small    | BE EF  | 03     | 06 00 | FE D1  | 01 00        | 08 20        | 02 00 |  |
|                        |           | Get      | BE EF  | 03     | 06 00 | AD D0  | 02 00        | 08 20        | 00 00 |  |
|                        | Set       | Default  | BE EF  | 03     | 06 00 | 62 D1  | 01 00        | 09 20        | 00 00 |  |
| Picture<br>Position at |           | Bottom   | BE EF  | 03     | 06 00 | F2 D0  | 01 00        | 09 20        | 01 00 |  |
| 16:9 or Small          |           | Тор      | BE EF  | 03     | 06 00 | 02 D0  | 01 00        | 09 20        | 02 00 |  |
|                        | Get       |          | BE EF  | 03     | 06 00 | 51 D1  | 02 00        | 09 20        | 00 00 |  |
|                        | Get       |          | BE EF  | 03     | 06 00 | 0D 83  | 02 00        | 00 21        | 00 00 |  |
| V.Position             | Increment |          | BE EF  | 03     | 06 00 | 6B 83  | 04 00        | 00 21        | 00 00 |  |
|                        | Decrement |          | BE EF  | 03     | 06 00 | BA 82  | 05 00        | 00 21        | 00 00 |  |
|                        | Get       |          | BE EF  | 03     | 06 00 | F1 82  | 02 00        | 01 21        | 00 00 |  |
| H.Position             | Increment |          | BE EF  | 03     | 06 00 | 97 82  | 04 00        | 01 21        | 00 00 |  |
|                        | D         | ecrement | BE EF  | 03     | 06 00 | 46 83  | 05 00        | 01 21        | 00 00 |  |
|                        | Get       |          | BE EF  | 03     | 06 00 | B5 82  | 02 00        | 02 21        | 00 00 |  |
| H.Size                 | lr        | ncrement | BE EF  | 03     | 06 00 | D3 82  | 04 00        | 02 21        | 00 00 |  |
|                        | D         | ecrement | BE EF  | 03     | 06 00 | 02 83  | 05 00        | 02 21        | 00 00 |  |
|                        |           | Get      | BE EF  | 03     | 06 00 | 49 83  | 02 00        | 03 21        | 00 00 |  |
| H.Phase                |           | ncrement | BE EF  | 03     | 06 00 | 2F 83  | 04 00        | 03 21        | 00 00 |  |
|                        | D         | ecrement | BE EF  | 03     | 06 00 | FE 82  | 05 00        | 03 21        | 00 00 |  |
|                        |           | Get      | BE EF  | 03     | 06 00 | F1 72  | 02 00        | 01 22        | 00 00 |  |
| Sharpness              |           | ncrement | BE EF  | 03     | 06 00 | 97 72  | 04 00        | 01 22        | 00 00 |  |
|                        | D         | ecrement | BE EF  | 03     | 06 00 | 46 73  | 05 00        | 01 22        | 00 00 |  |
|                        |           | Get      | BE EF  | 03     | 06 00 | B5 72  | 02 00        | 02 22        | 00 00 |  |
| Color                  |           | ncrement | BE EF  | 03     | 06 00 | D3 72  | 04 00        | 02 22        | 00 00 |  |
|                        | D         | ecrement | BE EF  | 03     | 06 00 | 02 73  | 05 00        | 02 22        | 00 00 |  |

# **Command data chart (continued)**

| News          | Names Operation type Head |           |       |        |       |       | Command data |       |              |  |
|---------------|---------------------------|-----------|-------|--------|-------|-------|--------------|-------|--------------|--|
| Names         | Operation type            |           | r     | Header |       | CRC   | Action       | Туре  | Setting code |  |
|               | Get                       |           | BE EF | 03     | 06 00 | 49 73 | 02 00        | 03 22 | 00 00        |  |
| Tint          | Ir                        | ncrement  | BE EF | 03     | 06 00 | 2F 73 | 04 00        | 03 22 | 00 00        |  |
|               | D                         | ecrement  | BE EF | 03     | 06 00 | FE 72 | 05 00        | 03 22 | 00 00        |  |
|               |                           | Auto      | BE EF | 03     | 06 00 | 9E 75 | 01 00        | 00 22 | 0A 00        |  |
|               |                           | NTSC      | BE EF | 03     | 06 00 | FE 71 | 01 00        | 00 22 | 04 00        |  |
|               |                           | PAL       | BE EF | 03     | 06 00 | 6E 70 | 01 00        | 00 22 | 05 00        |  |
| Vide a Farmet | Set                       | SECAM     | BE EF | 03     | 06 00 | 6E 75 | 01 00        | 00 22 | 09 00        |  |
| Video Format  |                           | NTSC 4.43 | BE EF | 03     | 06 00 | 5E 72 | 01 00        | 00 22 | 02 00        |  |
|               |                           | M-PAL     | BE EF | 03     | 06 00 | FE 74 | 01 00        | 00 22 | 08 00        |  |
|               |                           | N-PAL     | BE EF | 03     | 06 00 | 0E 71 | 01 00        | 00 22 | 07 00        |  |
|               |                           | Get       | BE EF | 03     | 06 00 | 0D 73 | 02 00        | 00 22 | 00 00        |  |
|               | 0.                        | 1080i     | BE EF | 03     | 06 00 | F2 73 | 01 00        | 05 22 | 00 00        |  |
| HDTV          | Set                       | 1035i     | BE EF | 03     | 06 00 | 62 72 | 01 00        | 05 22 | 01 00        |  |
|               |                           | Get       | BE EF | 03     | 06 00 | C1 73 | 02 00        | 05 22 | 00 00        |  |
|               | 0.                        | off       | BE EF | 03     | 06 00 | CB D0 | 01 00        | 08 30 | 01 00        |  |
| Sync on G     | Set                       | on        | BE EF | 03     | 06 00 | 5B D1 | 01 00        | 08 30 | 00 00        |  |
|               | Get                       |           | BE EF | 03     | 06 00 | 68 D1 | 02 00        | 08 30 | 00 00        |  |
|               |                           | NORMAL    | BE EF | 03     | 06 00 | 3B 23 | 01 00        | 00 33 | 00 00        |  |
| WHISPER       | Set                       | WHISPER   | BE EF | 03     | 06 00 | AB 22 | 01 00        | 00 33 | 01 00        |  |
|               |                           | Get       | BE EF | 03     | 06 00 | 08 23 | 02 00        | 00 33 | 00 00        |  |
|               | Set                       | NORMAL    | BE EF | 03     | 06 00 | C7 F0 | 01 00        | A1 30 | 00 00        |  |
|               |                           | CINEMA    | BE EF | 03     | 06 00 | 57 F1 | 01 00        | A1 30 | 01 00        |  |
| GAMMA         |                           | DYNAMIC   | BE EF | 03     | 06 00 | A7 F1 | 01 00        | A1 30 | 02 00        |  |
|               |                           | Get       | BE EF | 03     | 06 00 | F4 F0 | 02 00        | A1 30 | 00 00        |  |
|               |                           | Large     | BE EF | 03     | 06 00 | C2 71 | 01 00        | 09 22 | 02 00        |  |
|               | Set                       | Middle    | BE EF | 03     | 06 00 | 32 71 | 01 00        | 09 22 | 01 00        |  |
| Over Scan     |                           | Small     | BE EF | 03     | 06 00 | A2 70 | 01 00        | 09 22 | 00 00        |  |
|               |                           | Get       | BE EF | 03     | 06 00 | 91 70 | 02 00        | 09 22 | 00 00        |  |
|               | ۵.                        | Full      | BE EF | 03     | 06 00 | 43 D6 | 01 00        | 12 30 | 00 00        |  |
| MyScreen Size | Set                       | X1        | BE EF | 03     | 06 00 | D3 D7 | 01 00        | 12 30 | 01 00        |  |
|               |                           | Get       | BE EF | 03     | 06 00 | 70 D6 | 02 00        | 12 30 | 03 00        |  |
|               | ۵.                        | off       | BE EF | 03     | 06 00 | 3B EF | 01 00        | C0 30 | 00 00        |  |
| MyScreen Lock | Set                       | on        | BE EF | 03     | 06 00 | AB EE | 01 00        | C0 30 | 01 00        |  |
|               |                           | Get       | BE EF | 03     | 06 00 | 08 EF | 02 00        | C0 30 | 00 00        |  |
| Lamp Time     |                           | Get       | BE EF | 03     | 06 00 | C2 FF | 02 00        | 90 10 | 00 00        |  |
| Filter Time   |                           | Get       | BE EF | 03     | 06 00 | C2 F0 | 02 00        | A0 10 | 00 00        |  |

#### LEGAL INFORMATION

### FIVE-YEAR LIMITED WARRANTY

This Dukane LCD projector is warranted to the original purchaser for a period of five (5) years from the original purchase date - in normal use and service - against defects in material and workmanship. DUKANE CORPORATION EXPRESSLY DISCLAIMS ALL OTHER WARRANTIES OF MERCHANTABILITY AND FITNESS FOR A PARTICULAR PURPOSE.

During the warranty period, Dukane Corporation will repair or replace (at the manufacturer's option) any such defective parts (except for the lamp, which is subject to whatever warranties the manufacturer may provide) without charge to the purchaser for parts or labor when the product is returned, prepaid and insured, with proof-of-purchase date. This remedy is void if the product has been damaged by accident, unreasonable use, neglect, improper service or other causes not arising out of defects in material or workmanship.

Dukane Corporation disclaims all liability for incidental or consequential damage of any kind, including all damages arising out of any interruptions in operation of the product and all damages to software.

No person, firm, or representative is authorized to assume any obligation or to make any warranty on behalf of the Dukane Corporation other than as stated above.

# THIS LIMITED WARRANTY IS VALID FOR U.S.A AND CANADA. FOR OTHER LOCATIONS, LOCAL WARRANTIES APPLY.

### LAMP REPLACEMENT SERVICE & REPAIR POLICY & PROCEDURE

For service and parts, contact the Dukane AV Service Department at 1 (800) 676-2487 within the USA or 1 (630) 584-2300 worldwide. If you would like to send a facsimile (FAX), dial 1 (630) 584-5156 worldwide.

When requesting warranty service, please have the sales receipt available along with the model name and serial number.

If it becomes necessary to return the projector, use the original packing material and box (if retained) or pack securely. Dukane Corporation will not be liable for any pick-up or delivery charges or any expenses incurred for service calls or service supplied by anyone other than the Dukane AV Service Department.

Audio Visual Products

Dukane Corporation Audio Visual Products Division 2900 Dukane Drive St. Charles, IL 60174-3395 E-mail: avsales@dukane.com Phone: (630) 584-2300 Orders: (800) 676-2485 Information: (800) 676-2486 Fax: (630) 584-5156

Fax: (630) 584-5156 Parts & Service: (800) 676-2487 Fax: (630) 584-0984

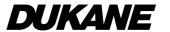

Free Manuals Download Website

http://myh66.com

http://usermanuals.us

http://www.somanuals.com

http://www.4manuals.cc

http://www.manual-lib.com

http://www.404manual.com

http://www.luxmanual.com

http://aubethermostatmanual.com

Golf course search by state

http://golfingnear.com

Email search by domain

http://emailbydomain.com

Auto manuals search

http://auto.somanuals.com

TV manuals search

http://tv.somanuals.com